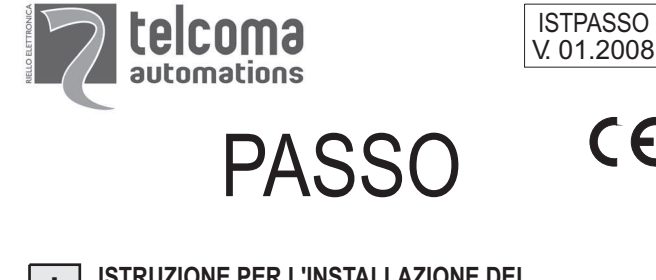

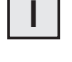

**ISTRUZIONE PER L'INSTALLAZIONE DEL SELETTORE DIGITALE PASSO I**

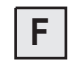

**F INSTRUCTIONS POUR L'INSTALLATION DU SÉLECTEUR NUMÉRIQUE PASSO**

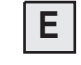

**INSTRUCCIONES PARA LA INSTALACIÓN DEL SELECTOR DIGITAL PASSO**

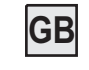

**GB DIGITAL SELECTOR "PASSO" INSTALLATION INSTRUCTIONS**

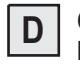

**CODESCHLOSS PASSO - INSTALLATIONSANWEISUNGEN**

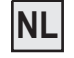

**AANWIJZINGEN VOOR HET INSTALLEREN VAN DE DIGITALE SCHAKELAAR PASSO**

Telcoma srl - Via L. Manzoni, 11 - Z.I. Campidui - 31015 Conegliano - (TV) Italy Tel. +39 0438-451099 - Fax +39 0438-451102 - Part. IVA 00809520265

Http://www.telcoma.it E-mail:info@telcoma.it

 $\epsilon$ 

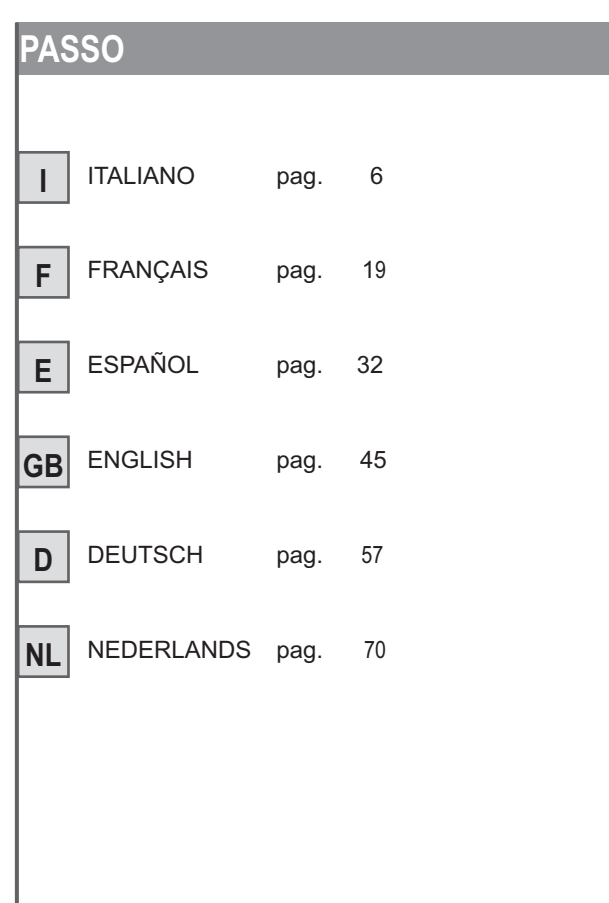

 $\overline{\phantom{a}}$ 

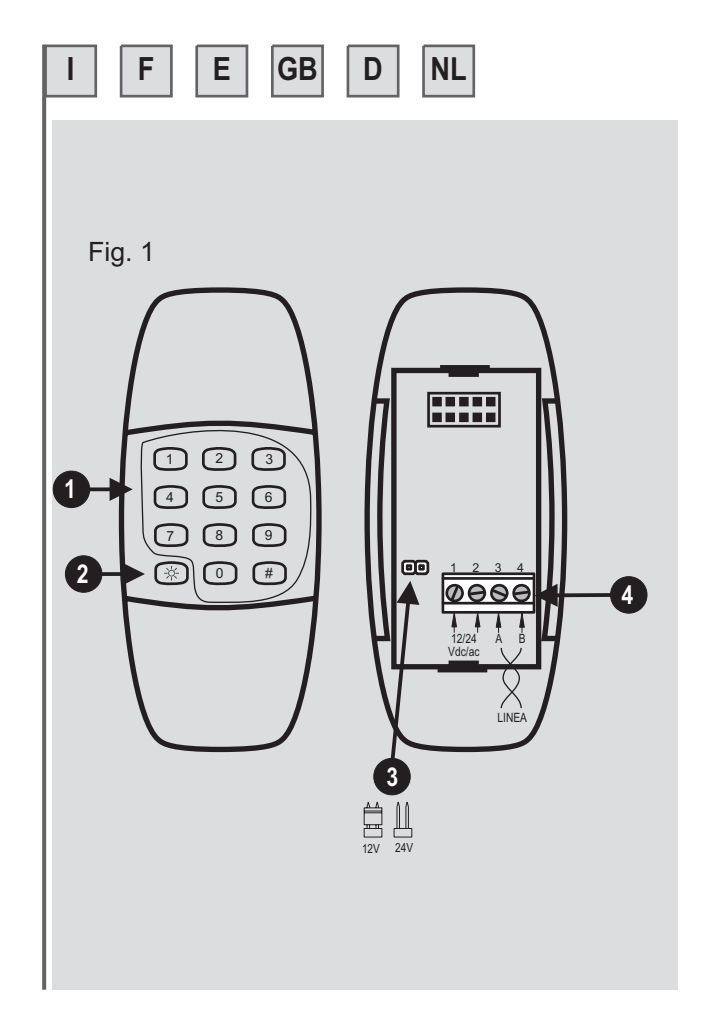

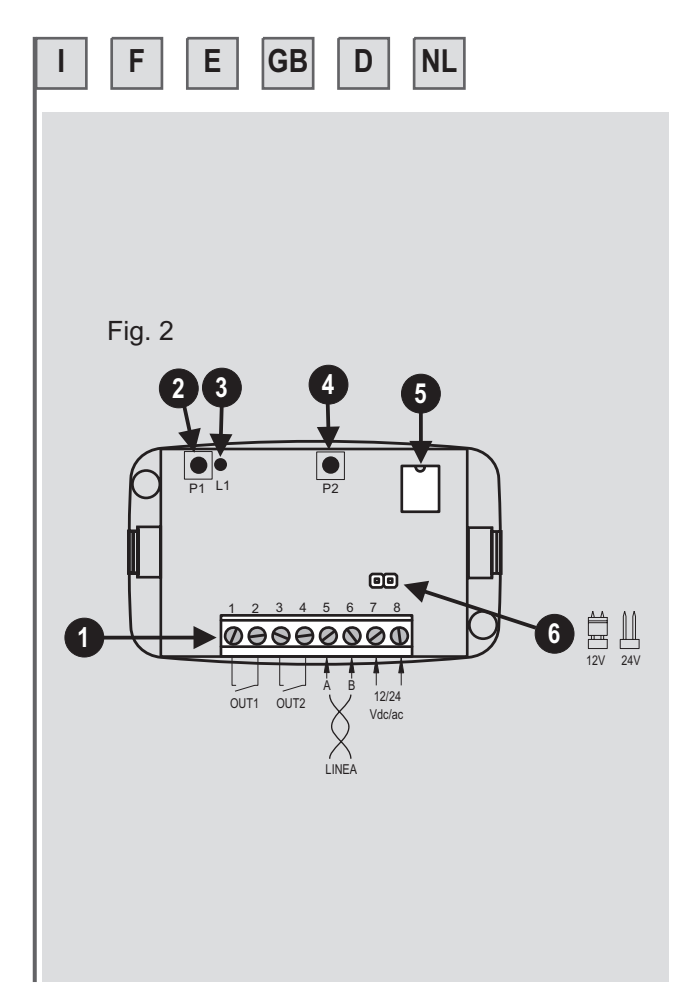

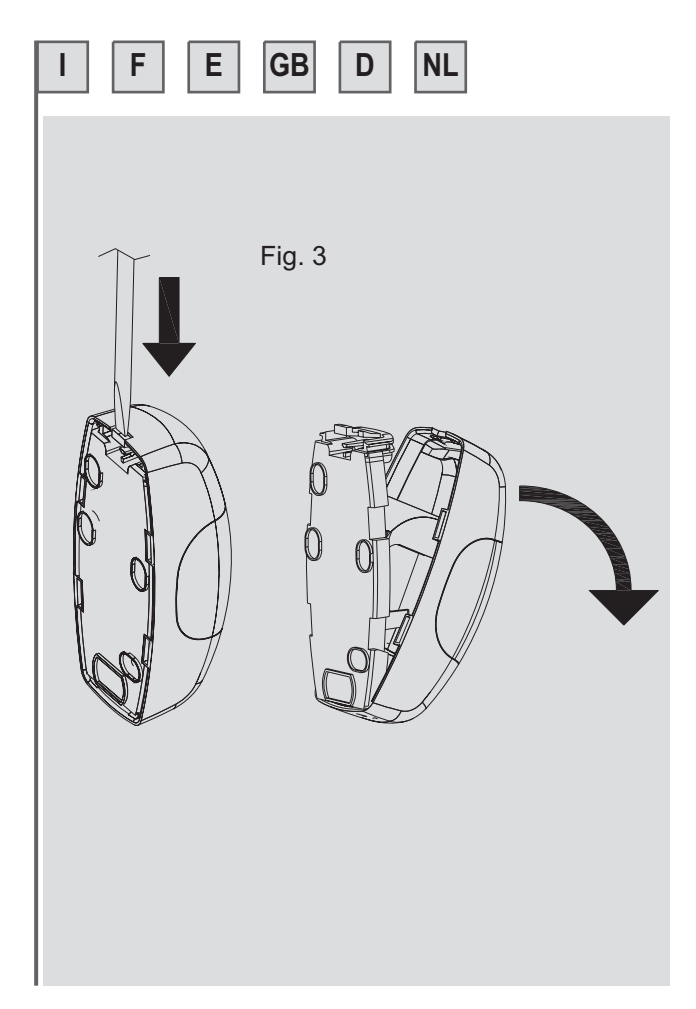

# **CARATTERISTICHE**

**I**

Il selettore digitale PASSO è un dispositivo che permette di attivare dei relè mediante la digitazione di codici. I codici possono essere formati da 1 a 8 cifre. Trova impiego in quei posti dove si voglia eseguire in sicurezza un comando senza avere in tasca l'ingombro di telecomandi o chiavi.

Il dispositivo è composto di due unità e comunicano tra loro mediante una linea a 2 fili.

#### **Unità di comando – tastiera** - (fig.1)

da installare in luogo accessibile all'utente, è composta da 10 tasti numerati da 0 a 9 e un tasto # di conferma. I tasti sono retroilluminati per una visione notturna. Inoltre sono presenti un led rosso ed un cicalino per la segnalazione dei comandi.

#### **Unità ricevente** (fig.2)

da installare in un luogo protetto, è contenuta su un box di ridotte dimensioni, ha due uscite a relè con contatti puliti. Le uscite a relè possono essere di tre tipi:

- $\bullet$  Impulsivo (attivazione del relè per un secondo)
- Passo/passo l
- Temporizzato (programmabile da 2 a 255 secondi) l

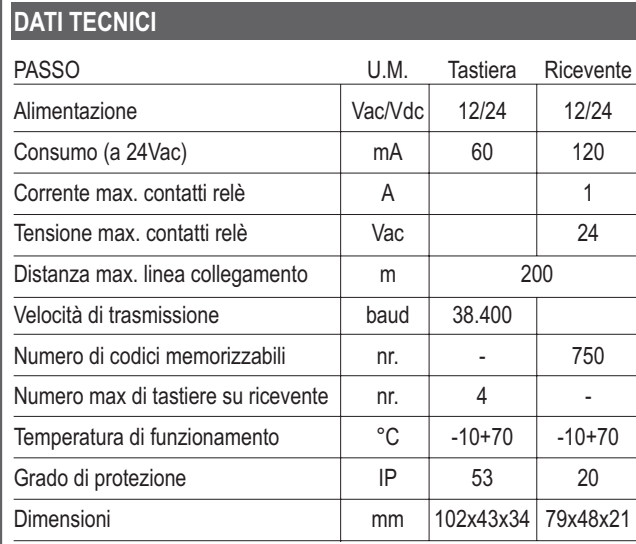

**I**

# **I DESCRIZIONE DELLE PARTI Fig. 1 tastiera Fig. 2 ricevente Fig. 3 aperturatastiera** 1.tasti 2.led rosso ☼3.selettore tensione 4.morsettiera 1-2Alimentazione 3 Linea di comunicazione (A) 4 Linea di comunicazione (B) 1.morsettiera 1-2 uscita relè 1 3-4uscita relè 2 5 Linea di comunicazione (A) 6 Linea di comunicazione (B) 7-8 Alimentazione 2.pulsante P1 3.led L1 4.pulsante P2 5.memoria 6.selettore tensione

# **INSTALLAZIONE**

**I**

#### **Unità di comando (tastiera)**

Installare in luogo accessibile all'utilizzatore.

Togliere il coperchio della tastiera aiutandosi con un cacciavite (fig. 3). Fissare la base con almeno due viti.

Effettuare i collegamenti elettrici (fig. 1). Attenzione: nei collegamenti di comunicazione (morsetti 3 e 4) i 2 fili devono essere intrecciati tra loro per tutta la lunghezza sino alla ricevente. Richiudere la tastiera.

#### **Unità ricevente**

Deve essere installata in una zona protetta dall'acqua e non facilmente accessibile.

Effettuare i collegamenti come illustrato in fig. 2. Attenzione: nei collegamenti di comunicazione (morsetti 5 e 6) i 2 fili devono essere intrecciati tra loro per tutta la lunghezza sino alla tastiera.

**IMPORTANTE: fare attenzione nel collegare la linea di comunicazione. Nel collegamento i fili nei morsettiAe B nella tastiera devono corrispondere ai morsetti A e B nella ricevente.**

**Dare alimentazione alle 2 parti non prima di aver verificato la corretta selezione della tensione (part. 3 di fig.1 e part. 6 di fig 2)**

**Verificare che le 2 parti siano in comunicazione tra loro premendo il pulsante di inizializzazione P2 di fig. 2. Deve accendersi il led ☆ sulla tastiera (part. 2 di fig. 1) e fare un bip.**

# **I**

# **SIGNIFICATO DEI NOMI e SUONI**

#### **Codice MASTER**

È un codice che serve all'installatore per accedere alla programmazione di tutti il sistema. Il codice inserito in fabbrica è 12345678. Consigliamo di sostituirlo come prima operazione da fare nella programmazione.

### **Codice UTENTE**

È il codice che effettivamente verrà usato dall'utente. In fase di programmazione viene decisa la sua lunghezza da 1 a 8 cifre.

#### **Suoni dal cicalino:**

Come già accennato nella tastiera c'è un cicalino che emette dei suoni durante le varie fasi:

- "bip": ogni volta che viene premuto un tasto l
- "bip" con tonalità diversa: segnala l'avvenuta operazione l
- "bip bip": uscita dalla fase di programmazione per fine tempo (time-out) l
- "bip bip bip bip": segnale di errore l
- 10 bip: segnale di guasto o assenza linea l

# **PROGRAMMAZIONE - SOSTITUZIONE CODICE MASTER**

Il codice inserito da fabbrica è 12345678.

- premere e tenere premuto il tasto # per circa 2 sec. finché la tastiera emette un bip.
- inserire il codice MASTER seguito da  $\sharp$ , il led  $\Im$  si accende fisso.
- digitare  $90#$ , il led  $\Leftrightarrow$  inizia a lampeggiare
- digitare il nuovo codice MASTER seguito da # (es: 2233) si sente un bip e il led  $\breve{\vartriangle}$  continua a lampeggiare
- digitare una seconda volta il nuovo codice MASTER seguito da #, si sente un bip e il led  $\Im$  si spegne. L'operazione si è completata con successo.

*Esempio*

**I**

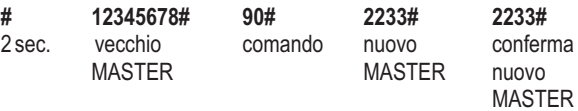

# **PROGRAMMAZIONE - INSERIMENTO CODICI UTENTE**

- premere e tenere premuto il tasto # per circa 2 sec. finché la tastiera emette un bip.
- inserire il codice MASTER seguito da  $\sharp$ , il led  $\Im$  si accende fisso.
- digitare 01# per memorizzazioni codici per canale 1 del ricevitore o 02# per memorizzazioni codici per canale 2 del ricevitore, il led  $\breve{\nsim}$  inizia a lampeggiare.
- digitare il codice da inserire seguito dal tasto #. Il cicalino emette un bip di conferma.
- ? Procedere con l'inserimento di ulteriori altri codici come sopra.
- · Per uscire dalla programmazione tenere premuto il tasto # finché la tastiera emette un bip prolungato seguito da un doppio bip.
- Comunque, dopo alcuni secondi di inattività, la tastiera esce automaticamente dalla fase di programmazione.

#### **NOTE:**

**I**

- ? Ogni codice utente inserito può comandare un solo relè di uscita.
- ? I codici utente possono essere formati da 1 a 8 cifre.
- ? Nello stesso impianto si possono memorizzare codici di diversa lunghezza.
- ? Un codice non può iniziare per 0.
- ? Il tempo di conferma dell'avvenuto inserimento codici potrebbe aumentare con l'aumentare dei codici utente memorizzati.

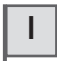

*Esempio 1*

Voglio inserire il codice utente 12390 che attivi il relè 1 nella ricevente

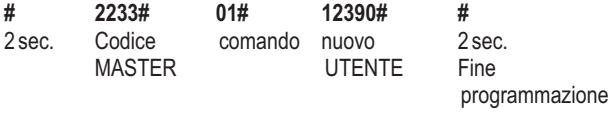

# *Esempio 2*

Voglio inserire il codice utenti 456 e 789 che attivino il relè 2 nella ricevente

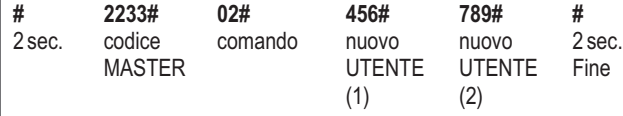

# **PROGRAMMAZIONE - MODIFICA USCITA RELE'**

Le uscite relè sulla ricevente sono impulsive, cioè ad ogni codice corretto si attivano per un secondo. Per modificarle procedere come segue:

- premere e tenere premuto il tasto # per circa 2 sec. finché la tastiera emette un bip.
- inserire il codice MASTER seguito da #, il led  $\dotimes$  si accende fisso.
- digitare 51# per modificare l'uscita canale 1 del ricevitore o 52# per modificare l'uscita canale 2 (il led  $\Htrightarrow$  inizia a lampeggiare).
- digitare:

**I**

- **0#** per modalità passo/passo cioè si attiva con un codice corretto e si disattiva dopo un nuovo codice corretto
- **1#** per modalità impulsiva, 1 secondo
- **2# a 255#** per modalità timer (temporizzata) dove il numero corrisponde ai secondi in cui il relè rimane eccitato.

La tastiera emette un bip e il led  $\ \Leftrightarrow$  si spegne.

#### *Esempio 1*

Voglio programmare il relè 1 con uscita passo-passo

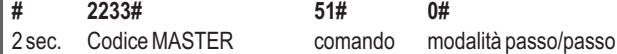

#### *Esempio 2*

Voglio programmare il relè 2 con uscita timer a 120 secondi<br># 2233# 52# 120# **# 2233# 52# 120#**

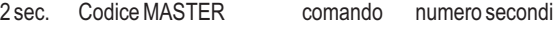

# **CANCELLAZIONE CODICI UTENTE**

E' possibile cancellare in qualsiasi momento uno o più codici utente dalla memoria della ricevente

- premere e tenere premuto il tasto # per circa 2 sec. finché la tastiera emette un bip.
- inserire il codice MASTER seguito da #, il led  $\diamondsuit$  si accende fisso.
- $\bullet$  digitare 60#, il led  $\ddot{\sim}$  inizia a lampeggiare.
- digitare il codice utente da cancellare seguito da #. La tastiera emette un bip e il led  $\Im$  si spegne.
- Per cancellare altri codici utente ripetere l'operazione. ?

*Esempio*

**I**

Voglio cancellare il codice utente 789

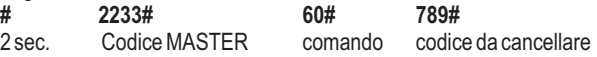

#### **CANCELLAZIONE DI TUTTI I CODICI UTENTE IN MEMORIA**

E' possibile cancellare tutti i codici utente in memoria della ricevente con un unico comando:

- premere e tenere premuto il tasto # per circa 2 sec. finché la tastiera emette un suono.
- inserire il codice MASTER seguito da  $\sharp$ , il led  $\Im$  si accende fisso.
- **•** digitare 70#, il led  $\Im$  i nizia a lampeggiare.
- inserire di nuovo il codice MASTER seguito da #, il cicalino emette un bip e il led  $\breve{\nsim}$  si spegne.

*Esempio*

#### Voglio cancellare tutti i codici in memoria

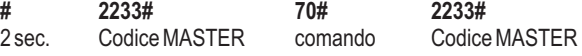

# **RESET GENERALE**

**I**

**Attenzione!** Il reset generale riporta allo stato di fabbrica il dispositivo, cancella quindi tutti i codici compreso il MASTER che diventa 12345678. Per fare ciò premere e tenere premuto il tastino P1 sulla ricevente finché il led rosso L1 accanto si accende per qualche secondo (part. 2 e 3 di fig. 2) e la tastiera emette un bip.

L'operazione si svolge in circa 10 sec.

# **ESPANSIONI O GUASTI AL SISTEMA**

Per sostituire la tastiera (in caso di guasto) o aggiungerne un'altra alla ricevente procedere come segue:

- Fare i collegamenti come da capitolo installazione. ?
- Premere il tasto P2 (part. 4 di fig. 2) della ricevente.
- Il led  $\Htrightarrow$  della tastiera fa un lampeggio e emette un bip. In questo modo la nuova tastiera viene riconosciuta dalla ricevente.

I codici non vanno persi perché sono contenuti nella parte ricevente

In caso di sostituzione della parte ricevente, per non perdere tutti i codici memorizzati, togliere la memoria (part. 5 di fig. 2) dalla vecchia ricevente e inserirla nella nuova.

#### **AVVERTENZE FINALI**

**I**

- ? Effettuare i cablaggi o le modifiche ai collegamenti, non prima di aver tolto l'alimentazione.
- ? Assicurarsi che i collegamenti di comunicazione tra tastiera e ricevitori siano intrecciati tra loro per tutta la lunghezza.

**\* La non osservanza delle suddette istruzioni, può pregiudicare il buon funzionamento dell'apparecchiatura.**

**La ditta TELCOMA S.r.l. declina ogni responsabilità per eventuali malfunzionamenti e/o danni derivanti dalla loro inosservanza.**

La ditta TELCOMA S.r.l. si riserva la facoltà insindacabile di apportare, in qualsiasi momento, le modifiche che si rendessero necessarie ai fini di un miglioramento estetico e/o funzionale.

### **GARANZIA**

La presente garanzia copre gli eventuali guasti e/o anomalie dovuti a difetti e/o vizi di fabbricazione.

La garanzia decade automaticamente in caso di manomissione o errato utilizzo del prodotto.

Durante il periodo di garanzia la ditta TELCOMA S.r.l. si impegna a riparare e/o sostituire le parti difettate e non manomesse.

Restano ad intero ed esclusivo carico del cliente il diritto di chiamata, nonché le spese di rimozione, imballo e trasporto del prodotto per la riparazione o la sostituzione.

# **SMALTIMENTO**

**I**

Questo prodotto è formato da vari componenti che potrebbero a loro volta contenere sostanze inquinanti. Non disperdere nell'ambiente! Informarsi sul sistema di riciclaggio o smaltimento del prodotto attenendosi alle norme di legge vigenti a livello locale.

#### **DICHIARAZIONE**

Il sottoscritto Augusto Silvio Brunello, Legale rappresentante della ditta TELCOMA S.r.l.

Indirizzo: Via L. Manzoni 11, Z.I. Campidui - 31015 Conegliano (TV) ITALY

Dichiara che il prodotto modello **PASSO** Usato come impiego : selettore digitale per apricancello

E' conforme ai requisiti essenziali Direttiva 89/336 (EMC) norme EN 61000-6-3 + EN 61000-6-1 e successive modifiche, se impiegato per gli usi preposti.

E' conforme ai requisiti essenziali Direttiva 73/23 (LVD) norma 60335-1 e successive modifiche, se impiegato per gli usi preposti.

Luogo e data, 01/06/2006

Legale rappresentante

Eugeno Improvemento<br>Augusto Silvio Brunello<br>Cugart Sun Bulle

#### **CARACTÉRISTIQUES**

**F**

Le sélecteur numérique PASSO est un dispositif qui permet d'activer des relais à travers la saisie de codes avec des touches. Les codes peuvent être formés de 1 à 8 chiffres. Il est utilisé quand on veut effectuer une commande en sécurité sans s'encombrer de télécommandes ou de clés.

Le dispositif est composé de deux unités et communiquent entre eux par une ligne à 2 fils

**Unité de commande - clavier** - (fig.1)

• à installer dans un endroit accessible à l'utilisateur, elle est composée de 10 touches numérotées de 0 à 9 et d'une touche # de validation. Les touches sont rétro-éclairées pour une vision nocturne. Elle comprend également une led rouge et un vibreur sonore pour la signalisation des commandes.

#### Unité réceptrice (fig.2)

- à installer dans un endroit protégé, elle est contenue dans un boîtier de dimensions réduites et possède deux sorties relais avec contacts sans potentiel. Les sorties à relais peuvent être de trois types :
- à impulsion (activation du relais pendant une seconde) •
- pas à pas
- temporisé (programmable de 2 à 255 secondes) •

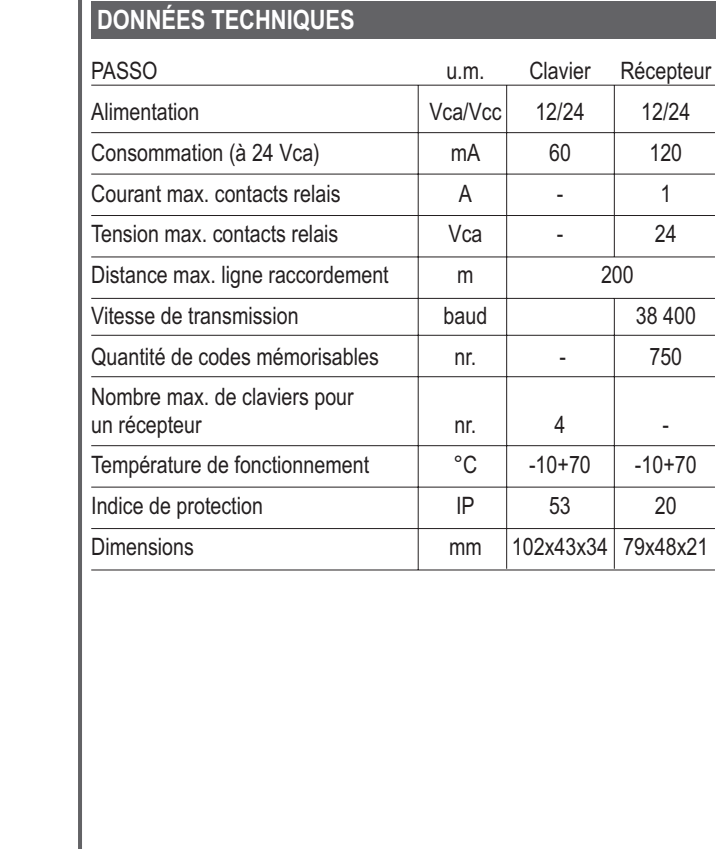

# **DESCRIPTION DES PARTIES**

#### **Fig. 1 clavier**

- 1. touches
- 2. led rouge ☆
- 3. sélecteur tension
- 4. bornier
	- 1-2 alimentation
	- 3 ligne de communication (A)
	- 4 ligne de communication (B)

# **Fig. 2 récepteur**

- 1. bornier
	- 1-2 sortie relais 1
	- 3-4 sortie relais 2
	- 5 ligne de communication (A)
	- 6 ligne de communication (B)
	- 7-8 alimentation
- 2. touche P1
- 3. led L1
- 4. touche P2
- 5. mémoire
- 6. sélecteur tension

# **Fig. 3 ouverture clavier**

# **INSTALLATION**

#### **Unité de commande (clavier)**

L'installer dans un endroit accessible à l'utilisateur. Enlever le couvercle du clavier en s'aidant d'un tournevis (fig. 3). Fixer la base avec au moins deux vis.

Effectuer les raccordements électriques (fig. 1). Attention : dans les raccordements de communication (bornes 3 et 4) les 2 fils doivent être tressés entre eux sur toute la longueur jusqu'au récepteur. Refermer le clavier.

#### **Unité réceptrice**

Elle doit être installée dans une zone à l'abri de l'eau et difficile d'accès. Effectuer les raccordements électriques comme l'illustre la fig. 2. Attention : dans les raccordements de communication (bornes 5 et 6) les 2 fils doivent être tressés entre eux sur toute la longueur jusqu'au clavier.

**IMPORTANT: faire attention lors du raccordement de la ligne de communication. Dans le raccordement, les fils dans les borniers A et B du clavier doivent correspondre aux bornes A et B dans le récepteur.**

**Alimenter les 2 parties uniquement après avoir vérifié que la tension est correctement sélectionnée (pos. 3 fig.1 et pos. 6 fig. 2)**

**Vérifier que les 2 parties sont en communication entre elles en pressant la touche d'initialisation P2 de la fig.** 2. La led  $\breve\varphi$  sur le clavier (pos. 2 fig. 1) doit s'allumer **et émettre un bip.**

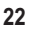

#### **SIGNIFICATION DES NOMS ET DES SONS**

#### **Code MASTER**

C'est un code qui sert à l'installateur pour accéder à la programmation de tout le système. Le code programmé en usine est 12345678. Nous conseillons de le remplacer comme première opération à effectuer en phase de programmation.

#### **CODE UTILISATEUR**

C'est le code qui sera utilisé effectivement par l'utilisateur. En phase de programmation, on décide sa longueur de 1 à 8 chiffres.

#### **Sons émis par le vibreur sonore:**

Comme nous l'avons évoqué plus haut, le clavier contient un vibreur sonore qui émet des sons durant les différentes phases :

- « bip » : à chaque fois qu'une touche est pressée •
- « bip » avec une tonalité différente : signale que l'opération a été ef-• fectuée
- « bip bip » : sortie de la phase de programmation pour temps écoulé (time-out)
- « bip bip bip bip » : signal d'erreur •
- 10 bip : signal d'anomalie ou absence de ligne

# **PROGRAMMATION - REMPLACEMENT CODE MASTER**

Le code programmé en usine est 12345678.

- Presser la touche # et la maintenir enfoncée pendant environ 2 s jusqu'à ce que le clavier émette un bip.
- **•** Taper le code MASTER suivi de  $#$ , la led  $\frac{1}{\sqrt{2}}$  s'allume fixe.
- Taper 90#, la led  $\dotimes$  commence à clignoter.
- Taper le nouveau code MASTER suivi de # (ex : 2233) on entend un bip et la led f continue à clignoter.
- **Taper une deuxième fois le nouveau code MASTER suivi de #, on** entend un bip et la led  $\Im$  s'éteint. L'opération s'est conclue avec succès.

#### Exemple

**F**

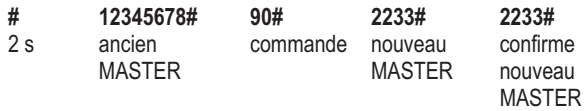

#### **PROGRAMMATION – MÉMORISATION CODES UTILISATEUR**

- Presser la touche # et la maintenir enfoncée pendant environ 2 s jusqu'à ce que le clavier émette un bip.
- Taper le code MASTER suivi de #, la led  $\Im$  s'allume fixe.
- $\bullet$  Taper 01# pour la mémorisation des codes du canal 1 du récepteur ou 02# pour la mémorisation des codes du canal 2 du récepteur, la led ☆ commence à clignoter.
- Taper le code à mémoriser suivi de la touche #. Le vibreur sonore émet un bip de confirmation.
- Effectuer la mémorisation des autres codes en suivant la même procédure.
- Pour sortir de la programmation maintenir la touche # enfoncée jusqu'à ce que le clavier émette un bip prolongé suivi d'un double bip. Dans tous les cas, au bout de quelques secondes d'inactivité, le clavier

#### NOTES:

**F**

- Chaque code utilisateur mémorisé peut commander un seul relais de sortie.
- Les codes utilisateur peuvent être formés de 1 à 8 chiffres.

sort automatiquement de la phase de programmation.

- Dans la même installation, on peut mémoriser des codes de longueur différente.
- Un code ne peut pas commencer par 0.
- Le temps de validation de la mémorisation des codes pourrait s'allonger au fur et à mesure que le nombre de codes utilisateur mémorisés augmente.

# *Exemple 1*

Je souhaite mémoriser le code utilisateur 12390 qui active le relais 1 dans le récepteur

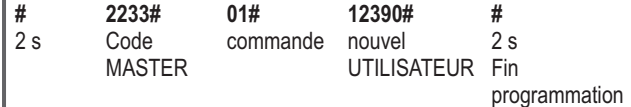

# *Exemple 2*

Je souhaite mémoriser les codes utilisateurs 456 et 789 qui activent le relais 2 dans le récepteur

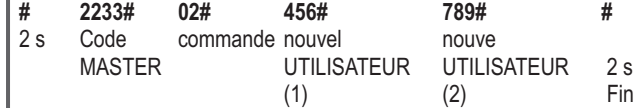

#### **PROGRAMMATION - MODIFICATION SORTIE RELAIS**

Les sorties relais sur le récepteur sont à impulsion, c'est-à-dire qu'à chaque code correct, elles s'activent pendant une seconde. Pour les modifier, procéder comme suit:

- Presser la touche # et la maintenir enfoncée pendant environ 2 s jusqu'à ce que le clavier émette un bip.
- Taper le code MASTER suivi de  $#$ , la led  $\Im$  s'allume fixe.
- Taper 51# pour modifier la sortie canal 1 du récepteur ou 52# pour modifier la sortie canal 2 (la led  $\breve{\vee}$  commence à clignoter).
- Taper:

**F**

- **0#** pour modalité pas à pas, c'est-à-dire qu'elle s'active avec un code correct et se désactive après un nouveau code correct
- **1#** pour modalité à impulsion, 1 seconde
- **2#** à 255# pour modalité temporisée où la valeur numérique corre-
- spond au nombre de secondes pendant lequel le relais reste excité. Le clavier émet un bip et la led  $\Im$  s'éteint.

#### *Exemple 1*

Je souhaite programmer le relais 1 avec sortie pas à pas

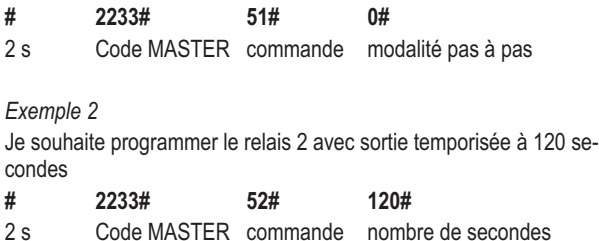

#### **EFFACEMENT DES CODES UTILISATEUR**

Il est possible d'effacer à tout moment un ou plusieurs codes utilisateur de la mémoire du récepteur.

- Presser la touche # et la maintenir enfoncée pendant environ 2 s jusqu'à ce que le clavier émette un bip.
- Taper le code MASTER suivi de #, la led  $\Im$  s'allume fixe.
- $\bullet$  Taper 60#, la led  $\Leftrightarrow$  commence à clignoter.
- **•** Taper le code utilisateur à effacer suivi de la touche #. Le clavier émet un bip et la led  $\Im$  s'éteint.
- Pour effacer d'autres codes utilisateur répéter l'opération. •

Exemple

**F**

Je souhaite effacer le code utilisateur 789<br># 2233# 60# 789#

2 s Code MASTER commande code à effacer **# 2233# 60# 789#**

# **EFFACEMENT DE TOUS LES CODES UTILISATEUR EN MÉMOIRE**

Il est possible d'effacer tous les codes utilisateur présents dans la mémoire du récepteur avec une seule commande :

- Presser la touche # et la maintenir enfoncée pendant environ 2 s jusqu'à ce que le clavier émette un bip.
- Taper le code MASTER suivi de  $#$ , la led  $\Im$  s'allume fixe.
- Taper 70#, la led  $\diamondsuit$  commence à clignoter
- Taper de nouveau le code MASTER suivi de #, le vibreur sonore émet un bip et la led  $\Im$  s'éteint.

*Exemple*

Je souhaite effacer tous les codes en mémoire

**# 2233# 70# 2233#**

- 2 s Code MASTER commande Code MASTER
- **28**

#### **RÉINITIALISATION GÉNÉRALE**

**F**

**Attention !** La réinitialisation générale remet le dispositif dans la confivient **12345678**. guration d'usine, efface tous les codes, y compris le MASTER qui de-

Pour cela, presser la touche P1 sur le récepteur et la maintenir enfoncée jusqu'à ce que la led rouge L1 se trouvant à côté s'allume quelques secondes (pos. 2 et 3 fig. 2) et que le clavier émette un bip. L'opération s'exécute en environ 10 s.

### **EXTENSIONS OU PANNES DU SYSTÈME**

Pour remplacer le sélecteur (en cas de panne) ou en ajouter un autre au récepteur, procéder comme suit:

- Effectuer les raccordements suivant les indications du chapitre in-• stallation.
- Presser la touche P2 (pos. 4 fig. 2) du récepteur. La led  $\Im$  du clavier clignote et émet un bip. De cette manière, le nouveau clavier est reconnu par le récepteur.

Les codes ne sont pas perdus car ils sont contenus dans le récepteur.

En cas de remplacement du récepteur, pour ne pas perdre tous les codes mémorisés, enlever la mémoire (pos. 5 fig. 2) du vieux récepteur et la mettre dans le nouveau récepteur.

# **RECOMMANDATIONS FINALES**

- N'effectuer les câblages ou les modifications des raccordements qu'après avoir coupé l'alimentatio ;
- S'assurer que les raccordements de communication entre le clavier et les récepteurs sont tressés entre eux sur toute la longueur.

**\* Le non-respect de ces instructions peut altérer le bon fonctionnement de l'appareil.**

**La société TELCOMA S.r.l. décline toute responsabilité en cas d'éventuels fonctionnements défectueux et/ou de dommages dérivant de leur inobservation.**

La société TELCOMA S.r.l. se réserve la faculté, de plein droit, d'apporter à tout moment les modifications nécessaires en vue d'une amélioration esthétique et/ou fonctionnelle.

# **GARANTIE**

La présente garantie couvre les pannes et/ou les anomalies éventuelles dues à des défauts et/ou vices de fabrication.

La garantie cesse automatiquement en cas de modification ou d'utilisation incorrecte du produit.

Durant la période de garantie, la société TELCOMA S.r.l. s'engage à réparer et/ou à remplacer les parties défectueuses et non modifiées.

Le droit d'appel, ainsi que les frais de retrait, d'emballage et de transport du produit pour la réparation ou le remplacement restent entièrement et exclusivement à la charge du client.

#### **MISE AU REBUT**

**F**

Ce produit est constitué de divers composants qui pourraient à leur tour contenir des substances polluantes. Ne pas jeter dans la nature !

S'informer sur le système de recyclage ou de mise au rebut du produit en respectant les normes locales en vigueur.

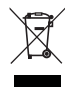

#### **DÉCLARATION CE**

Je, soussigné, Augusto Silvio Brunello, représentant légal de la société TELCOMA S.r.l.

Adresse : Via L. Manzoni 11, Z.I. Campidui - 31015 Conegliano (TV) ITALIE,

déclare que le produit modèle **PASSO** Utilisé comme : sélecteur numérique pour automatisme de portail

est conforme aux exigences essentielles Directive 89/336 (EMC) normes EN 61000-6-3 + EN 61000-6-1 et modifications successives, s'il est employé pour les applications prévues.

est conforme aux exigences essentielles Directive 73/23 (LVD) normes 60335-1 et modifications successives, s'il est employé pour les applications prévues.

Lieu et date, 01/06/2006

Représentant légal

Augusto Silvio Brunello<br>august Sun Bulle

**31**

# **CARACTERÍSTICAS**

**E**

El selector digital PASSO es un dispositivo que permite activar los relés mediante la escritura de códigos. Los códigos pueden presentar entre 1 y 8 cifras. Se utiliza en los lugares en los que se da prioridad a la seguridad sin tener que llevar en el bolsillo los telemandos o las llaves.

El dispositivo está formado por dos unidades que comunican entre ellas mediante una línea de 2 hilos.

#### Unidad de control - teclado - (fig.1)

Se tiene que instalar en un lugar accesible para el usuario y está formada por 10 teclas numeradas de 0 a 9 y una tecla # de confirmación. Las teclas son del tipo retroiluminados para permitir la visión nocturna. Además, dispone de un led rojo y de un timbre eléctrico para señalar las órdenes.

#### Unidad receptora (fig.2)

Se tiene que instalar en un lugar protegido, se encuentra en una caja de tamaño reducido y dispone de dos salidas con relé y con contactos limpios. Las salidas con relé pueden ser de tres tipos:

- Impulsiva (activación del relé durante un segundo)
- Paso a paso
- Temporizada (programable de 2 a 255 segundos) •

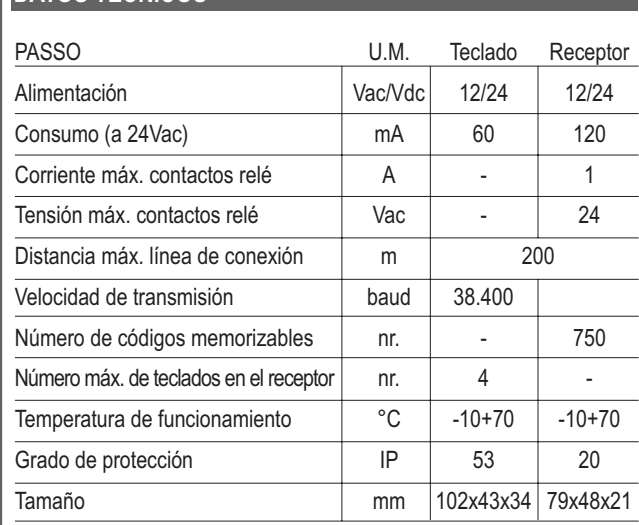

# **E DATOS TÉCNICOS**

**E**

# **DESCRIPCIÓN DE LAS PARTES**

#### **Fig. 1 teclado**

- 1. teclas
- 2. led rojo ☆
- 3. selector de tensión
- 4. terminal de conexiones
	- 1-2 alimentación
	- 3 línea de comunicación (A)
	- 4 línea de comunicación (B)

# **Fig. 2 receptor**

- 1. terminal de conexiones
	- 1-2 salida relé 1
	- 3-4 salida relé 2
	- 5 línea de comunicación (A)
	- 6 línea de comunicación (B)
	- 7-8 alimentación
- 2. botón P1
- 3. led L1
- 4. botón P2
- 5. memoria
- 6. selector de tensión

#### **Fig. 3 apertura teclado**

# **E**

#### **INSTALACIÓN**

#### **Unidad de control (teclado)**

Tiene que instalarla en un lugar accesible para el usuario. Saque la cubierta del teclado ayudándose con un destornillador (fig. 3). Fije la base con por lo menos dos tornillos.

Efectúe las conexiones eléctricas (fig. 1). Atención: en las conexiones de comunicación (bornes 3 y 4) los 2 hilos tienen que estar entrelazados entre ellos siempre, hasta llegar al receptor. Cerrar de nuevo el teclado.

#### **Unidad receptora**

Tiene que instalarla en una zona protegida del agua y hasta la que no sea fácil acceder.

Efectúe las conexiones tal como se muestra en la fig. 2. Atención: en las conexiones de comunicación (bornes 5 y 6) los 2 hilos tienen que estar entrelazados entre ellos siempre, hasta llegar al teclado.

**IMPORTANTE: Esté muy atento cuando conecte la línea de comunicación. En la conexión, los hilos en los bornes A y B del teclado tienen que corresponder con los bornes A y B del receptor.**

**Conecte a la corriente las 2 partes sólo después de haber comprobado la correcta selección de la tensión (det. 3 de la fig.1 y det. 6 de la fig 2)**

**Compruebe que las 2 partes estén en comunicación entre ellas pulsando el botón de inicialización P2 de la** fig. 2. Tiene que encenderse el led  $\breve\varphi$  en el teclado **(det. 2 de la fig. 1) y emitir un "bip".**

# **SIGNIFICADO DE LOS NOMBRES y DE LOS SONIDOS**

#### **Código MASTER**

**E**

Se trata de un código que sirve al instalador para acceder a la programación de todos los sistemas. El código introducido en la fábrica es 12345678. Le aconsejamos que la primera operación que efectúe en la programación sea su sustitución.

#### **Código USUARIO**

Es el código que efectivamente utilizará el usuario. Durante la fase de programación se decide su longitud entre 1 y 8 cifras.

#### **Sonidos del timbre eléctrico:**

Como ya hemos preanunciado, el teclado dispone de un timbre eléctrico que emite sonidos durante las diversas fases:

- "bip": cada vez que se pulsa una tecla
- "bip" con una tonalidad distinta: señala que la operación se ha lle-• vado a cabo
- "bip bip": salida de la fase de programación porque el tiempo se ha terminado (time-out)
- "bip bip bip bip": señal de error
- 10 "bip": señal de avería o ausencia de línea •
## **PROGRAMACIÓN – SUSTITUCIÓN DEL CÓDIGO MASTER**

El código introducido en la fabbrica es 12345678.

- pulse y mantenga pulsada la tecla # durante aprox. 2 seg. hasta que el teclado emita un "bip".
- introduzca el código MASTER seguido de #, el led f se encenderá fijo.
- escriba 90#, el led  $\diamondsuit$  empezará a parpadear
- escriba el nuevo código MASTER seguido de # (por ej.: 2233) se oirá un "bip" y el led  $\breve\varphi$  continuará a parpadear
- escriba una segunda vez el nuevo código MASTER seguido de #, se oirá un "bip" y el led  $\breve\vartriangle$  se apagará. La operación se ha llevado a cabo con éxito.

*Ejemplo*

**E**

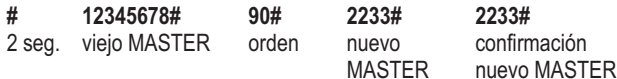

### **PROGRAMACIÓN – INTRODUCCIÓN DE LOS CÓDIGOS DE USUARIO**

- pulse y mantenga pulsada la tecla # durante aprox. 2 seg. hasta que el teclado emita un "bip".
- introduzca el código MASTER seguido de #, el led ☆ se encenderá fijo.
- escriba para las memorizaciones de códigos para el canal 1 del **01#** receptor o 02# para las memorizaciones de códigos para el canal 2 del receptor, el led ☆ empezará a parpadear.
- escriba el código que quiere introducir seguido de la tecla #. El timbre eléctrico emitirá un "bip" de confirmación.
- Continúe con la introducción de los demás códigos tal como se acaba de describir.
- Para salir de la programación, mantenga pulsada la tecla # hasta que el teclado emita un "bip" prolongado seguido de un doble "bip".

De todas formas, después de algunos segundos de inactividad, el teclado sale automáticamente de la fase de programación.

#### **NOTAS:**

**E**

- Cada código de usuario introducido puede controlar un único relé de salida.
- Los códigos de usuario pueden presentar entre 1 y 8 cifras.
- En la misma instalación se pueden memorizar códigos de distinta longitud.
- Un código no puede empezar con el 0.
- El tiempo de confirmación sobre el éxito de la introducción de los códigos podría aumentar si aumentan los códigos de usuario memorizados.

# **E**

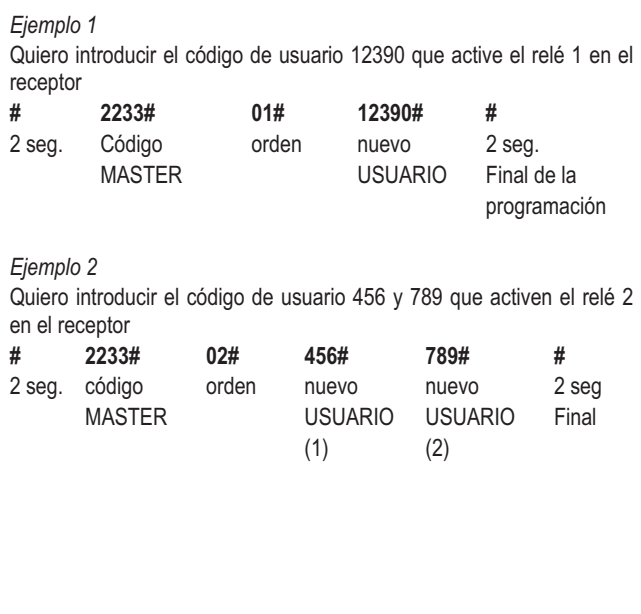

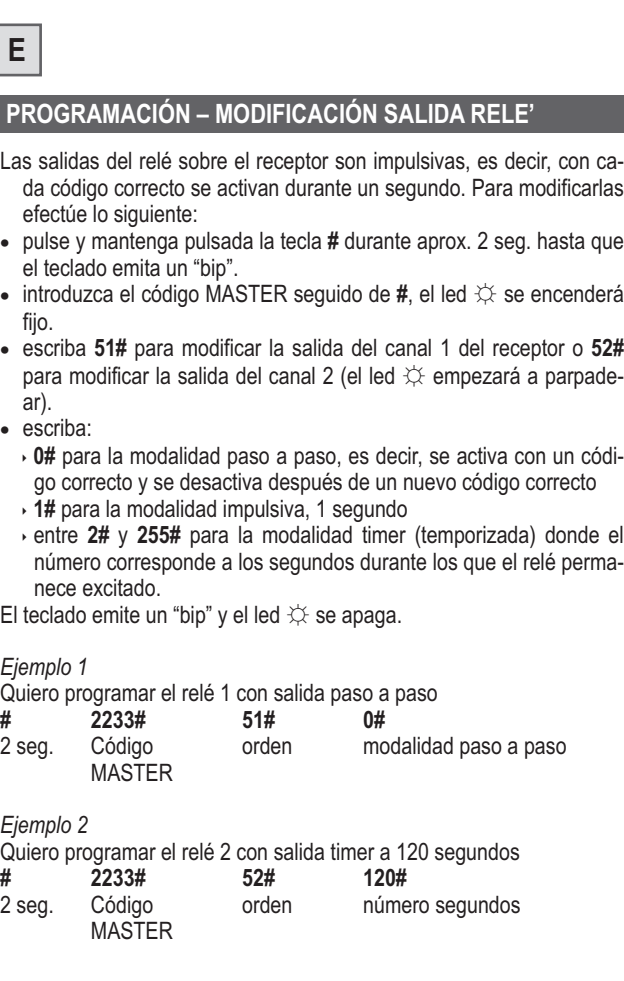

### **ANULACIÓN DE LOS CÓDIGOS DE USUARIO**

Es posible anular en cualquier momento uno o más códigos de usuario de la memoria del receptor

- pulse y mantenga pulsada la tecla # durante aprox. 2 seg. hasta que el teclado emita un "bip".
- introduzca el código MASTER seguido de  $#$ , el led  $\Im$  se encenderá fijo.
- escriba 60#, el led  $\Im$  empezará a parpadear.
- escriba el código que quiere anular seguido de #. El teclado emite un "bip" y el led  $\breve{\vee}$  se apaga.
- Para anular otros códigos de usuario repita la operación. •

*Ejemplo*

**E**

Quiero anular el código de usuario 789

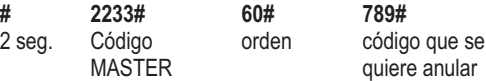

## **ANULACIÓN DE TODOS LOS CÓDIGOS DE USUARIO DE LA MEMORIA**

Es posible anular todos los códigos de usuario de la memoria del receptor con un único mando:

- pulse y mantenga pulsada la tecla # durante aprox. 2 seg. hasta que el teclado emita un sonido.
- introduzca el código MASTER seguido de  $#$ , el led  $\Im$  se encenderá fijo.
- escriba 70#, el led  $\diamondsuit$  empezará a parpadear
- introduzca de nuevo el código MASTER seguito de #, el timbre eléctrico emitirá un "bip" y el led  $\breve{\vartriangle}$  se apagará.

*Ejemplo*

Quiero anular todos los códigos de la memoria

2 seg. Código MASTER orden Código MASTER **# 2233# 70# 2233#**

**E**

## **RESET GENERAL**

**¡Atención!** El reset general coloca de nuevo el dispositivo en el estado te en **12345678**. de fábrica, anula todos los códigos incluido el MASTER que se convier-

**P1** del receptor hasta que el led rojo L1 de al lado se encienda durante Para llevar a cabo el reset general, pulse y mantenga pulsada la tecla algunos segundos (det. 2 y 3 de la fig. 2) y el teclado emita un "bip". La operación se desarrolla en aprox. 10 seg.

## **AMPLIACIONES O AVERÍAS DEL SISTEMA**

Para sustituir el teclado (en caso de avería) o añadir otro al receptor, efectúe lo siguiente:

- Lleve a cabo las conexiones tal como se explica en el capítulo insta-• lación.
- Pulse la tecla P2 (det. 4 de la fig. 2) del receptor. El led  $\Im$  del teclado parpadea y emite un "bip". De esta forma el receptor reconoce el nuevo teclado.

Los códigos no se pierden porque se encuentran memorizados en la parte del receptor

Si tiene que sustituir la parte del receptor, para no perder todos los códigos memorizados, saque la memoria (det. 5 de la fig. 2) del viejo receptor y colóquela en el nuevo.

# **E**

## **ADVERTENCIAS FINALES**

- Lleve a cabo los cableados o las modificaciones a las conexiones después de haber desconectado la corriente eléctrica.
- Asegúrese de que las conexiones de comunicación entre el teclado y los receptores estén entrelazadas entre ellas siempre.

**\* El incumplimiento de las susodichas instruciones puede comprometer el buen funcionamiento del equipo.**

**La empresa TELCOMA S.r.l. declina cualquier responsabilidad por eventuales fallos, errores y/o desperfectos que deriven de su incumplimiento.**

La empresa TELCOMA S.r.l. se reserva la facultad incuestionable de aportar, en cualquier momento, las modificacione que fueran necesarias para una mejora estética y/o funcional del producto.

## **GARANTÍA**

La presente garantía cubre las eventuales averías y/o anomalías debidas a defectos y/o vicios de fabricación.

La garantía pierde validez automáticamente en caso de alteración o uso erróneo del producto.

Durante el periodo de garantía, la empresa TELCOMA S.r.l. se compromete a reparar y/o sustituir las partes defectuosas y no alteradas.

Quedan completa y exclusivamente a cargo del cliente el derecho de llamada además de los gastos de eliminación, embalaje y transporte del producto para la reparación o la sustitución.

## **ELIMINACIÓN**

**E**

Este producto está formado por diversos componentes que a su vez podrían contener sustancias contaminantes. ¡No lo abandone en el medio ambiente!

Infórmese sobre el sistema de reciclaje o eliminación del producto cumpliendo con las normas de ley vigentes a nivel local.

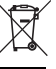

## **DECLARACIÓN**

El abajofirmante Augusto Silvio Brunello, representante legal de la empresa TELCOMA S.r.l.

Dirección: Via L. Manzoni 11, Z.I. Campidui - 31015 Conegliano (TV) ITALIA

> Declara que el producto modelo **PASSO** Utilizado como: selector digital para abrir cancelas

Responde a los requisitos esenciales de la directiva 89/336 (EMC) normas EN 61000-6-3 + EN 61000-6-1 y sucesivas modificaciones, si se utiliza para los usos previstos.

Responde a los requisitos esenciales de la directiva 73/23 (LVD) norma 60335-1 y sucesivas modificaciones, si se utiliza para los usos previstos.

Lugar y fecha, 01/06/2006

Representante legal Augusto Silvio Brunello<br>Augusto Silvio Brunello<br>Cuyat Sun Bulle

## **CHARACTERISTICS**

The digital selector PASSO is a device that activates relays by introducing codes that can be made up from 1 to 8 numbers. It is the ideal device for places where a safe control is required without having to have uncomfortable remote controls or keys in the pocket.

The device is comprised of two units that communicate to one another by means of two wires

#### **Control unit – key pad -** (fig.1)

the unit, which is installed in a location accessible to the user, includes 10 keys numbered from 0 to 9 and a # confirmation key that are backlit for night vision. The commands are also signalled by a red LED and buzzer.

#### **Receiver unit (fig.2)**

the unit, installed in a protected location, is contained in a small box with two clean contact relay outputs. The relay outputs can be three types:

- Pulse-type (activation of the relay for one second)
- Step-by-Step
- Timed (programmable from 2 to 255 seconds)

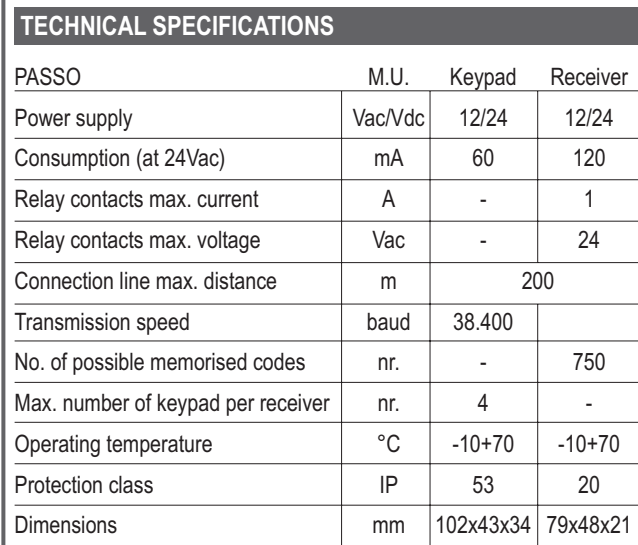

## **PARTS DESCRIPTION**

## **Fig. 1 keypad**

- 1. keys
- 2. red LED  $\hat{\varphi}$
- 3. voltage selector 2. red LED  $\ddot{\sim}$ <br>
3. voltage selector<br>
4. terminal box<br>
1-2 Power supp<br>
3 Communic<br>
4 Communic<br>
4 Communic<br>
1. terminal box<br>
1-2 relay output<br>
3-4 relay output<br>
5 Communica<br>
6 Communica<br>
7-8 Power supp<br>
2. P1 button<br>
3
- 4. terminal box
	- 1-2 Power supply
	- 3 Communication line (A)
	- 4 Communication line (B)

## **Fig. 2 receiver**

- 1. terminal box
	- 1-2 relay output 1
	- 3-4 relay output 2
	- 5 Communication line (A)
	- 6 Communication line (B)
	- 7-8 Power supply
- 2. P1 button
- 3. L1 LED
- 4. P2 button
- 5. memory
- 
- **Fig. 3 keypad opening**

## **INSTALLATION**

## **Control unit (keypad)**

Install in a location accessible to the user.

Using a screwdriver, remove the cover from the keypad (fig. 3).

Fix the base with at least two screws.

Make the electrical connections (fig. 1). Warning: the two wires of the communication connections (terminals 3 and 4) must be braided together as far as the receiver.

Close the keypad.

#### **Receiver unit**

Install in a location difficult to access and protected from water.

Make the connections as illustrated in fig. 2. Warning: the two wires of the communication connections (terminals 5 and 6) must be braided together as far as the keypad.

**IMPORTANT: take care when connecting the communication line. The wires connected to terminals A and B of the keypad must also be connected to terminals A and B of the receiver.**

**Do not power the 2 units before checking that the correct voltage has been selected (detail 3 of fig. 1 and detail 6 of fig. 2)**

**Check that the 2 units are communicating with one another by pressing the P2 start button in fig. 2. The** LED  $\breve\varphi$  on the keypad should light (detail 2 of fig. 1) **and beep.**

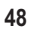

### **MEANING OF NAMES AND SOUNDS**

#### **MASTER code**

This code is used by the installer for the programming of the entire system. The factory set code is 12345678. The replacement of this code should be the first programming operation to be performed.

#### **USER code**

This is the code that is used by the user. When programming, the length of the code from 1 to 8 numbers can be decided.

#### **Buzzer sounds:**

As already mentioned in the keypad, a buzzer is present that makes a sound during the various phases:

- "beep": each time a key is pressed •
- "beep" with a different tone: signals that the operation has been per-• formed

- "beep beep": exit of the programming due to time-out •
- "beep beep beep beep": signals an error •
- 10 beeps: signals a fault or no line •

## **PROGRAMMING – REPLACEMENT OF THE MASTER CODE**

The factory set code is **12345678.**

- press and hold the # key for approx. 2 seconds until the keypad beeps once.
- introduce the MASTER code followed by #, the LED  $\hat{\varphi}$  remains on.
- enter 90#, the LED  $\Leftrightarrow$  starts to flash
- $\bullet$  enter the new MASTER code followed by  $\#$  (e.g.: 2233), a beep is heard and the LED f continues flashing
- $\bullet$  enter the new MASTER code again followed by  $\#$ , a beep is heard and the LED  $\breve\varphi$  stops flashing. The operation has been successfully completed.

### *Example*

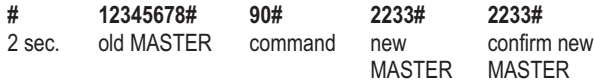

## **PROGRAMMING – INTRODUCTION OF THE USER CODE**

- press and hold the # key for approx. 2 seconds until the keypad beeps once.
- introduce the MASTER code followed by  $#$ , the LED  $\circledX$  emains on.
- enter 01# to memorise codes for channel 1 of the receiver or 02# to memorise codes for channel 2 of the receiver, the LED  $\breve\varphi$  starts to flash.
- $\bullet$  enter the code to be introduced followed by  $\#$ . The buzzer confirms with a beep.
- Proceed as above for any additional codes.
- To exit the programming, press and hold the # key until the keypad emits a long beep followed by a double beep.

The keypad exits automatically from programming after a few seconds of inactivity.

**NOTE:** - Each user code can only control one output relay.

- The user codes can be made up from 1 to 8 numbers.
- Codes of different lengths can be memorised on the same system.
- A code cannot start with 0.
- The confirmation time of the codes introduced may increase as the number of user codes memorised increases.

*Example 1*

I want to introduce the user code 12390 that will activate relay 1 of the receiver

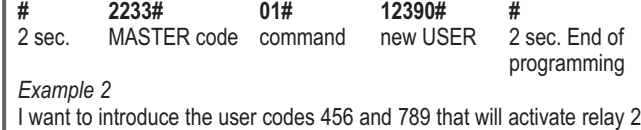

of the receiver 2 sec. MASTER command new new 2 sec. **# 2233# 02# 456# 789# #**

code USER (1) USER (2) End

## **PROGRAMMING – MODIFICATION OF THE OUTPUT RELAY**

The receiver's output relays are pulse-type, meaning that they activate for a second following each correct code. To modify them, proceed as follows:

- press and hold the # key for approx. 2 seconds until the keypad beeps once.
- introduce the MASTER code followed by #, the LED  $\hat{\varphi}$  remains on.
- enter 51# to modify the channel output 1 of the receiver or 52# to modify the channel output 2 (the LED  $\Im$  starts to flash).

• enter:

- O# for the Step-by-Step mode that is activated with a correct code and is deactivated after a new correct code
- 1# for the pulse mode, 1 second
- 2# to 255# for the timer mode where the number corresponds to the seconds the relay remains energized.

The keypad beeps and the LED  $\breve\varphi$  switches off.

#### *Example*

I want to program relay 1 with the Step-by-Step output

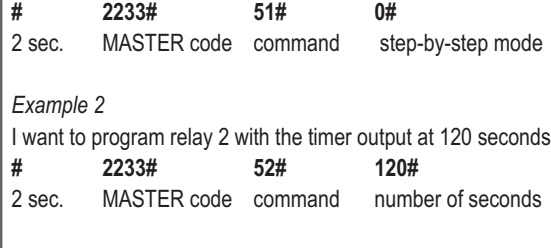

## **CANCELLATION OF THE USER CODES**

One or more user codes can be cancelled at any time from the receiver's memory.

- press and hold the # key for approx. 2 seconds until the keypad beeps once.
- introduce the MASTER code followed by #, the LED  $\hat{\varphi}$  remains on.
- enter 60#, the LED  $\Im$  starts to flash.
- $\bullet$  enter the user code to cancel followed by  $\#$ . The keypad will beep and the LED  $\Im$  switches off.
- Repeat the operation to cancel additional user codes. •

**Example** 

I want to cancel the user code 789

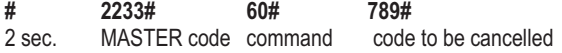

## **CANCELLATION OF ALL MEMORISED USER CODES**

All user codes can be cancelled from the receiver unit's memory with a single command:

- press and hold the # key for approx. 2 seconds until the keypad beeps.
- introduce the MASTER code followed by  $#$ , the  $\hat{\varphi}$  LED switches on.
- enter 70#, the  $\Im$  LED starts to flash.
- $\bullet$  Introduce the MASTER code again followed by  $\#$ , the buzzer beeps once and the  $\Im$  LED switches off. Example

I want to cancel all memorised codes

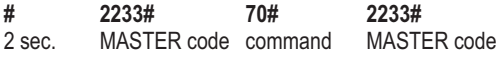

## **GENERAL RESET**

**Warning!** The reset returns the device to the factory settings therefore cancelling all codes including the MASTER code that becomes 12345678. To do this, press and hold the P1 button on the receiver until the red L1

LED lights for a few seconds (detail 2 and 3 of fig. 2) and the keypad beeps once.

The operation is carried out in about 10 seconds.

**IMPORTANT:** take care when connecting the communication line. The wires connected to terminals A and B of the keypad must also be connected to terminals A and B of the receiver.

Do not power the 2 units before checking that the correct voltage has been selected (detail 3 of fig. 1 and detail 6 of fig. 2)

Check that the 2 units are communicating with one another by pressing the P2 start button in fig. 2. The LED f on the keypad should light (detail 2 of fig. 1) and beep.

## **SYSTEM EXPANSIONS OR FAULTS**

To replace the keypad (if faulty) or add another to the receiver, proceed as follows:

• Perform the same connections as indicated in the installation chapter.

• Press the P2 button (detail 4 of fig. 2) of the receiver. The LED  $\breve\varphi$  of the keypad flashes and a beep is emitted. In this way the new keypad is recognised by the receiver.

The codes are not lost because they are contained within the receiver unit.

So as not to loose all memorised codes when replacing the receiver unit, remove the memory (detail 5 of fig. 2) from the old receiver and insert it into the new one.

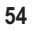

### **FINAL WARNINGS**

- Perform the wiring or modifications with the power supply turned off.
- Make sure that the communication connections between the keypad and receiver are braided together for their entire length.

**\* The non-compliance of the said instructions may compromise the correct functioning of the equipment. TELCOMA S.r.l. decline any responsibility for possible malfunctions and/or damage caused by their non-compliance.**

TELCOMA S.r.l. reserves the right to make modifications at any time they deem necessary for the aesthetical and/or functional improvement of the equipment.

### **GUARANTEE**

The present guarantee covers possible faults and/or irregularities due to manufacturing defects and/or faults.

The guarantee will automatically decay in the event of tampering or misuse of the product.

During the guarantee period TELCOMA srl pledge to repair and/or replace defective and non-tampered parts. The call charges, as well as the collection, packaging and transportation costs of the product for repair or replacement are at the clients full and exclusive expense.

## **DISPOSAL**

This product is made up of various components that may contain pollutants. This product is made up of various parts that could contain polluting substances.  $\overline{\phantom{0}}$ 

Avoid release to the environment!

Enquire about the local recycling or disposal systems in compliance with present laws and regulations.

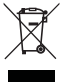

 $\overline{\phantom{a}}$ 

## **DECLARATION**

The undersigned, Augusto Silvio Brunello, legal representative of TELCOMA S.r.l.,

Address: Via L. Manzoni 11, Z.I. Campidui - 31015 Conegliano (TV) ITALY

Declares that the product PASSO, used as a digital selector for gate automations

Is in accordance with the essential requirement of Directive 89/336 (EMC: EN 61000-6-3 + EN 61000-6-1) and subsequent modifications, if implemented for the said use.

Is in accordance with the essential requirement of Directive 73/23 (LVD) 60335-1 standard and subsequent modifications, if implemented for the said use.

Place and date, 01/06/2006

Legal representative

 $SL_n \times U = 0$ 

## **MERKMALE**

Mit dem Codeschloss PASSO können Relais mittels Eingabe von Codes aktiviert werden. Die Codes können aus von 1 bis 8 Ziffern bestehen. Das Codeschloss wird dort eingesetzt, wo man ohne Fernbedienungen oder Schlüssel in der Tasche einen Befehl sicher ausführen will.

Die Vorrichtung besteht aus zwei Einheiten, die miteinander mittels 2 drahtiger Linie in Verbindung stehen.

#### **Steuereinheit – Tastatur - (Abb.1)**

muss an einer dem Benutzer zugänglichen Stelle installiert werden und besteht aus 10 Tasten (von 0 bis 9 plus die Bestätigungstaste #). Die Tasten haben rückseitige Beleuchtung für die Betätigung in der Nacht. Weiterhin sind eine rote LED und ein Summer für die akustische Meldung der Befehle vorhanden.

## **Empfängereinheit (Abb.2)**

muss an geschützter Stelle installiert werden, befindet sich in einer kleinen Box und hat zwei Relaisausgänge mit potentialfreien Kontakten. Die Relaisausgänge können 3 verschiedenartige Typen sein:

- impulsiv (Aktivierung des Relais für eine Sekunde)
- Schritt/Schritt
- mit Zeitgebung (von 2 bis 255 Sekunden programmierbar)

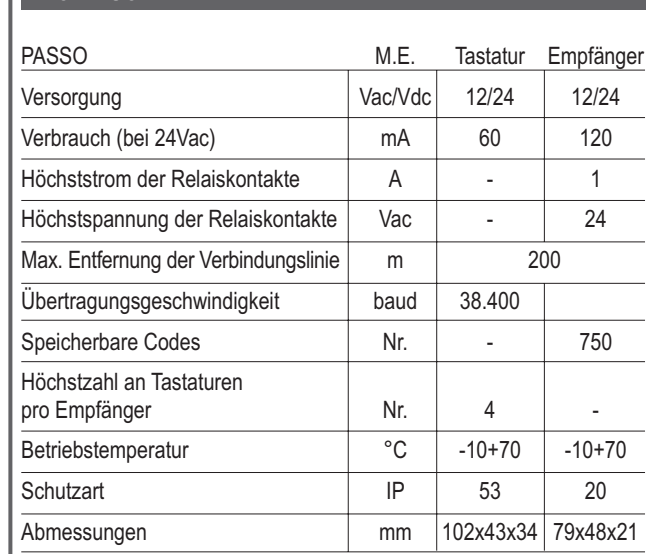

**TECHNISCHE DATEN**

## **BESCHREIBUNG DER VERSCHIEDENEN TEILE**

## **Abb. 1 Tastatur**

- 1. Tasten
- 2. rote LED ☆
- 3. Spannungswähler
- 4. Klemmleiste
	- 1-2 Versorgung
	- 3 Kommunikationslinie (A)
	- 4 Kommunikationslinie (B)

## **Abb. 2 Empfänger**

- 1. Klemmleiste
	- 1-2 Relaisausgang 1
	- 3-4 Relaisausgang 2
	- 5 Kommunikationslinie (A)
	- 6 Kommunikationslinie (B)
	- 7-8 Versorgung
- 2. Taste P1
- 3. LED L1
- 4. Taste P2
- 5. Speicher
- 6. Spannungswähler

**Abb. 3 Öffnen der Tastatur**

#### **INSTALLATION**

**D**

#### **Steuereinheit (Tastatur)**

An einer dem Benutzer zugänglichen Stelle installieren. Den Deckel mit Hilfe eines Schraubenziehers von der Tastatur nehmen (Abb. 3). Die Basis mit mindestens zwei Schrauben befestigen.

Die elektrischen Anschlüsse ausführen (Abb. 1). Achtung: die beiden Drähte der Kommunikationsverbindungen (Klemmen 3 und 4) müssen auf der Gesamtlänge bis zum Empfänger miteinander verflochten sein. Die Tastatur wieder schließen.

#### **Empfängereinheit**

Muss an einer vor Wasser geschützten und nicht leicht zugänglichen Stelle installiert sein.

Die Anschlüsse wie in Abb. 2 gezeigt ausführen. Achtung: die beiden Drähte der Kommunikationsverbindungen (Klemmen 5 und 6) müssen auf der Gesamtlänge bis zur Tastatur miteinander verflochten sein.

**WICHTIG: den Anschluss der Kommunikationslinie besonders achtsam ausführen. Bei dem Anschluss müssen die Drähte in den Klemmen A und B in der Tastatur mit den Klemmen A und B im Empfänger übereinstimmen.**

**Prüfen, dass die korrekte Spannung gewählt wurde (Detail 3 in Abb. 1 und Detail 6 in Abb. 2), dann die beiden Einheiten mit Spannung versorgen.**

**Durch Drücken der Initialisierungstaste P2 in Abb. 2 prüfen, dass die beiden Einheiten miteinander in Verbindung sind. 2. Die LED ☆ an der Tastatur muss aufleuchten (Detail 2 in Abb. 1) und einen Biepton abgeben.**

**<sup>60</sup>**

### **BEDEUTUNG DER BEZEICHNUNGEN und TÖNE**

#### **MASTER-Code**

Ein Code, der dem Installateur für den Zugriff zur Programmierung aller Systeme dient. Der werkseitig eingegebene Code ist 12345678. Wir empfehlen, diesen Code als ersten Vorgang der Programmierung zu ändern.

#### **USER-Code**

Ist der Code, den der Benutzer effektiv benutzen wird. Bei der Programmierung wird seine Länge von 1 bis 8 Ziffern beschlossen.

#### **Töne des Summers:**

Wie bereits erwähnt, gibt es in der Tastatur einen Summer, der während der verschiedenen Schritte Töne abgibt:

- "Biep": bei jedem Druck auf eine Taste
- "Biep" mit einem anderen Ton: meldet, dass der Vorgang durchgeführt ist
- "Biep Biep": Ausgang aus der Programmierung wegen Timeout
- "Biep Biep Biep Biep": Fehlermeldung
- 10 Bieptöne Defektsignal oder keine Linienspannung •

## **PROGRAMMIERUNG – ÄNDERUNG DES MASTER-CODES**

Der werkseitig eingegebene Code ist 12345678.

- Taste # drücken und ca. 2 Sek. gedrückt halten, bis die Tastatur einen Biepton abgibt.
- den MASTER-Code, gefolgt von # eingeben; die LED  $\frac{1}{\sqrt{2}}$  leuchtet fest.
- 90# eintippen; die LED  $\hat{\varphi}$  wird blinken.
- den neuen MASTER-Code, gefolgt von # eintippen (Beisp.: 2233); man hört einen Biepton und die LED  $\forall$  blinkt weiter.
- den neuen MASTER-Code, gefolgt von # erneut eintippen; man hört einen Biepton und die LED  $\Im$  erlischt. Der Vorgang ist erfolgreich beendet.

### Beispiel

**D**

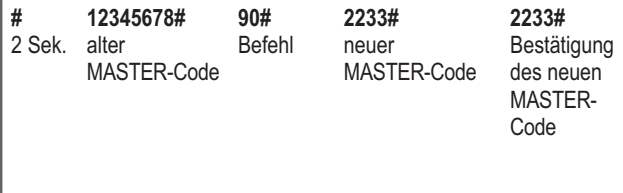

### **PROGRAMMIERUNG – EINGABE DER USER-CODES**

- Taste # drücken und ca. 2 Sek. gedrückt halten, bis die Tastatur einen Biepton abgibt.
- den MASTER-Code, gefolgt von # eingeben; die LED  $\sharp$  leuchtet fest.
- 01# eintippen, um Codes für Kanal 1 des Empfängers zu speichern, oder 02#, um Codes für Kanal 2 des Empfängers zu speichern; die LED ☆ wird blinken.
- den Code, gefolgt von #, eintippen. der Summer wird als Bestätigung einen Biepton abgeben.
- Weitere Codes wie oben eingeben.
- Um aus der Programmierung herauszugehen, Taste # gedrückt halten, bis die Tastatur einen langen Biepton, gefolgt von zwei Bieptönen abgibt.

Die Tastatur wird nach ein paar Sekunden Untätigkeit von selbst aus der Programmierung herausgehen.

#### **ANMERKUNGEN:**

**D**

- Jeder eingegebene User-Code kann nur ein Ausgangsrelais steuern.
- Die User-Codes können aus von 1 bis 8 Ziffern bestehen.
- In derselben Anlage können unterschiedlich lange Codes gespeichert sein.
- Ein Code kann nicht mit 0 beginnen.
- Die Bestätigungszeit der erfolgten Codeeingabe könnte sich verlängern, je mehr User-Codes gespeichert werden.

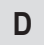

*Beispiel 1*

Ich will den User-Code 12390 eingeben, der das Relais 1 im Empfänger aktivieren soll

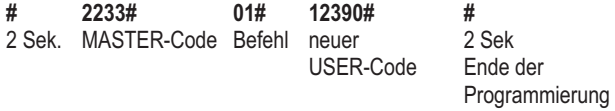

## *Beispiel 2*

Ich will die User-Codes 456 und 789 eingeben, die das Relais 2 im Empfänger aktivieren sollen

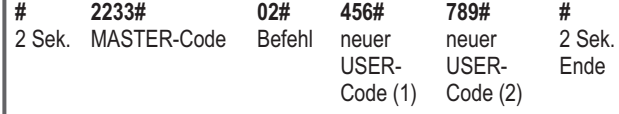

## **PROGRAMMIERUNG – ÄNDERUNG DES RELAISAUSGANGS**

Die Relaisausgänge am Empfänger sind impulsiv bzw. sie aktivieren sich eine Sekunde lang bei jedem korrekten Code. Wie folgend erklärt vorgehen, um sie zu ändern:

- Taste # drücken und ca. 2 Sek. gedrückt halten, bis die Tastatur einen Biepton abgibt.
- den MASTER-Code, gefolgt von # eingeben; die LED  $\Im$  leuchtet fest..
- 51# eintippen, um den Ausgang Kanal 1 des Empfängers zu ändern, oder 52#, um den Ausgang Kanal 2 des Empfängers zu ändern; die LED  $\Im$  wird blinken.
- folgendes eintippen:
	- **0#** für den Modus Schritt/Schritt bzw. der Ausgang aktiviert sich mit einem korrekten Code und deaktiviert sich nach einem neuen korrekten Code
	- **1#** für den Modus impulsiv, 1 Sekunde
- von 2# bis 255# für den Modus Timer (Zeitgebung), wo die Zahl den Sekunden entspricht, in denen das Relais erregt bleibt.

Die Tastatur gibt einen Biepton ab und die LED f erlischt.

*Beispiel 1*

**D**

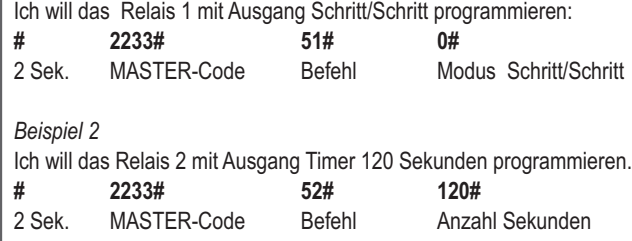

## **LÖSCHEN DER USER-CODES**

Einer oder mehrere User-Codes können jederzeit aus dem Empfängerspeicher gelöscht werden.

- Taste # drücken und ca. 2 Sek. gedrückt halten, bis die Tastatur einen Biepton abgibt.
- den MASTER-Code, gefolgt von # eingeben; die LED ☆ leuchtet fest.
- 60# eintippen; die LED  $\hat{\varphi}$  wird blinken.
- den zu löschenden User-Code, gefolgt von #, eintippen. Die Tastatur gibt einen Biepton ab und die LED  $\Im$  erlischt.
- Den Vorgang wiederholen, um weitere User-Codes zu löschen. •

*Beispiel*

Ich will den User-Code 789 löschen.<br># 2233# 60#

2 Sek. MASTER-Code Befehl zu löschender USER-Code **# 2233# 60# 789#**

## **LÖSCHEN ALLER USER-CODES AUS DEM SPEICHER**

Alle User-Codes können mit einem einzigen Befehl aus dem Empfängerspeicher gelöscht werden:

- Taste # drücken und ca. 2 Sek. gedrückt halten, bis die Tastatur einen Biepton abgibt.
- den MASTER-Code, gefolgt von # eintippen; die  $\ddot{\vartriangle}$  LED leuchtet fest.
- 70# eintippen; die  $\breve{\times}$  LED wird blinken.
- erneut den MASTER-Code, gefolgt von # eintippen; der Summer gibt einen Biepton ab und die  $\Im$  LED erlischt.

*Beispiel*

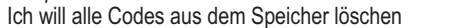

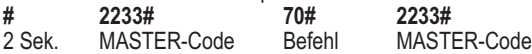

## **GENERELLES RESET**

**D**

**Achtung!** Mit dem generellen Reset wird die Vorrichtung in den MASTER-Code, der wieder 12345678 wird, werden gelöscht. Zustand "wie geliefert" zurückversetzt, d.h. alle Codes inklusive

Hierzu die kleine Taste P1 am Empfänger drücken und gedrückt halten, bis die rote LED L1 daneben ein paar Sekunden lang leuchtet (Detail 2 und 3 in Abb. 2) und die Tastatur einen Biepton abgibt.

Der Vorgang dauert ca. 10 Sek.

### **ERWEITERUNGEN UND DEFEKTE AM SYSTEM**

Um die Tastatur (im Fall eines Defektes) zu ersetzen oder um dem Empfänger eine weitere Tastatur hinzuzufügen, ist wie hier folgend vorzugehen:

• Die Verbindungen wie in Kap. Installation ausf <sup>9</sup>hren.

Taste P2 am Empfänger drücken (Detail 4 in Abb. 2). • Die LED  $\Im$  an der Tastatur blinkt einmal und gibt einen Biepton ab. So wird die neue Tastatur vom Empfänger erkannt.

Die Codes gehen nicht verloren, da sie im Empfänger enthalten sind.

Falls der Empfänger ersetzt werden muss, kann der Speicher aus dem alten Empfänger entfernt und in den neuen eingefügt werden (Detail 5 in Abb. 2), damit die gespeicherten Codes nicht verloren gehen.

## **ABSCHLIEßENDE HINWEISE**

- Immer die Versorgung vor der Durchführung von Verdrahtungen oder der Änderung von Anschlüssen abschalten.
- Sicher stellen, dass die Kommunikationsverbindungen zwischen Tastatur und Empfänger auf der Gesamtlänge miteinander verflochten sind.

**\* Die Nichtbeachtung der obigen Anweisungen kann den korrekten Betrieb der Apparatur beeinträchtigen.**

**Die Firma TELCOMA S.r.l. übernimmt keinerlei Haftung für eventuelle Betriebsstörungen und/oder Schäden infolge ihrer Nichtbeachtung.**

Die Firma TELCOMA S.r.l. behält sich das unanfechtbare Recht vor, jederzeit Änderungen anzubringen, die für eine ästhetische und/oder funktionelle Verbesserung als notwendig betrachtet werden.

## **GARANTIE**

Die vorliegende Garantie gilt für eventuelle Defekte und/oder Störungen aufgrund von Fabrikationsfehlern und/oder –mängeln,

Die Garantie wird im Falle von Handhabung oder falscher Benutzung des Produktes automatisch ungültig.

In der Garantiezeit verpflichtet sich die Firma TELCOMA S.r.l. zur Reparatur und/oder zum Ersatz defekter und nicht gehandhabter Teile. Ausschließlich und voll zu Lasten des Kunden gehen die Abrufgebühr sowie die Kosten für die Demontage, die Verpackung und den Transport des Produkts im Falle einer Reparatur oder eines Ersatzes.

# **ENTSORGUNG**

**D**

Dieses Produkt besteht aus verschiedenen Bestandteilen, die Schadstoffe enthalten könnten. Nicht in die Umwelt geben! Informieren Sie sich über die Systeme zum Recycling oder

zur Entsorgung des Produktes und halten Sie sich an die

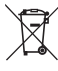

## **ERKLÄRUNG**

örtlich gültigen Gesetze.

Der Unterzeichnete Augusto Silvio Brunello, Gesetzlicher Vertreter der Firma TELCOMA S.r.l.

Adresse: Via L. Manzoni 11, Z.I. Campidui - 31015 Conegliano (TV) ITALY

> erklärt, dass das Produkt Modell **PASSO** als: Codeschloss für Toröffner benutzt,

mit den wichtigsten Anforderungen der Richtlinie 89/336 (EMC), Normen EN 61000-6-3 + EN 61000-6-1 und spätere Änderungen konform ist, falls für den vorgesehenen Zweck benutzt.

Das Produkt ist mit den wichtigsten Anforderungen der Richtlinie 73/23 (LVD), Norm 60335-1 und spätere Änderungen konform, falls für den vorgesehenen Zweck benutzt.

Ort und Datum: 01/06/2006

Gesetzlicher Vertreter Augusto Silvio Brunello

agent Stan Bullo **69**

## **NL**

## **KENMERKEN**

De digitale schakelaar PASSO is een inrichting waarmee het mogelijk is de relais te activeren door de codes in te tikken. Deze codes kunnen uit 1 tot 8 nummers bestaan. Hij vindt toepassing op al die plaatsen waar men veilig een instructie wil uitvoeren zonder onhandig grote afstandsbedieningen of sleutels in de zak.

De inrichting bestaat uit twee delen die onderling met elkaar communiceren via een 2-draads lijn

#### **Bedieningsorgaan – toetsenpaneel - (afb.1)**

te installeren op een voor de gebruiker gemakkelijk bereikbare plaats, bestaat uit 10 genummerde toetsen van 0 tot 9 en de bevestigingstoets #. De toetsen hebben achtergrondverlichting zodat ze ook in het duister zichtbaar zijn. Bovendien zijn er een rood ledlampje en een zoemer om aan te geven welke instructie uitgevoerd wordt.

### **Ontvanger (afb.2)**

te installeren op een beschermde plaats, bevindt zich op een box met compacte afmetingen, heeft twee relaisuitgangen met spanningsvrije contacten. Er kunnen drie soorten relaisuitgangen zijn:

- Impuls (activering van het relais gedurende één seconde)
- Stap-voor-stap
- Tijdgebonden (programmeerbaar van 2 tot 255 seconden) •

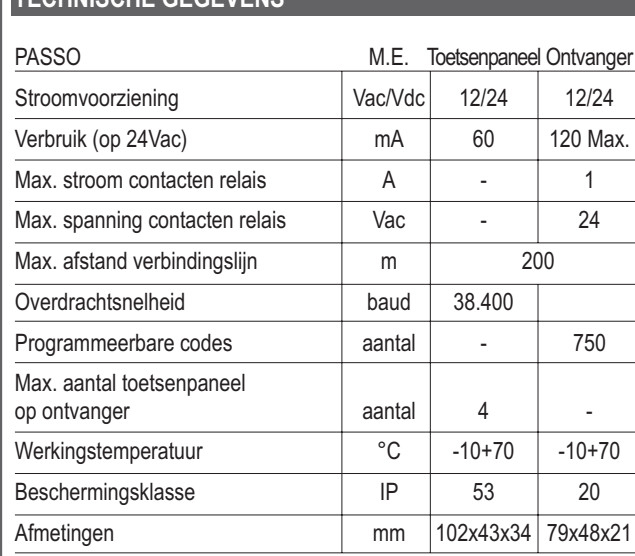

# **NL**

## **TECHNISCHE GEGEVENS**

## **NL**

## **BESCHRIJVING VAN DE ONDERDELEN**

### **Afb. 1 toetsenpaneel**

- 1. toetsen
- 2. rood ledlampje ☆
- 3. schakelaar spanning
- 4. klemmenbord
	- 1-2 stroomvoorziening
	- 3 communicatielijn (A)
	- 4 communicatielijn (B)

### **Afb. 2 ontvanger**

- 1. klemmenbord
	- 1-2 uitgang relais 1
	- 3-4 uitgang relais 2
	- 5 communicatielijn (A)
	- 6 communicatielijn (B)
	- 7-8 stroomvoorziening
- 2. knop P1
- 3. led L1
- 4. knop P2
- 5. geheugen
- 6. schakelaar spanning

## **Afb. 3 openen van het toetsenpaneel**
### **INSTALLATIE**

#### **Bedieningsorgaan (toetsenpaneel)**

Installeer het op een voor de gebruiker goed bereikbare plaats.

Haal de beschermkap van het toetsenpaneel met een schroevendraaier weg (afb. 3). Bevestig de grondplaat met tenminste twee schroeven. Voer de elektrische aansluitingen uit (afb. 1). Let op!: bij de communicatieaansluitingen (klemmetjes 3 en 4) moeten de 2 draden over de gehele lengte tot de ontvanger samen vervlochten worden. Sluit het toetsenpaneel weer.

# **Ontvanger**

Installeer hem op een tegen water beschermde en niet gemakkelijk bereikbare plaats.

Voer de aansluitingen aan zoals dat op afb. 2 te zien is. Let op!: bij de communicatie-aansluitingen (klemmetjes 5 en 6) moeten de 2 draden over de gehele lengte tot het toetsenpaneel samen vervlochten worden.

**LET OP!: kijk goed uit bij het aansluiten van de communicatielijn. Bij het aansluiten moeten de draden in de klemmetjes A en B overeenkomen met de klemmetjes A en B van de ontvanger.**

**Breng de 2 delen onder spanning nadat u eerst gecontroleerd hebt of de spanning juist is (onderdeel 3 op afb.1 en onderdeel 6 op afb. 2)**

**Controleer dat de 2 delen met elkaar communiceren; u doet dit door op de initialisatieknop P2 op afb. 2 te** drukken. Nu moet het ledlampje  $\breve{\nsim}$  op het toetsenpa**neel (onderdeel 2 van afb. 1) gaan branden en moet er een geluidssignaal afgaan.**

### **BETEKENIS VAN DE NAMEN en GELUIDEN**

#### **MASTER-CODE**

Dit is een code die de installateur nodig heeft om toegang te verkrijgen tot programmering van heel het systeem. In de fabriek is de code 12345678 ingevoerd. Wij raden u aan hem als eerste te vervangen wanneer u gaat programmeren.

#### **GEBRUIKERSCODE**

Dit is de code die daadwerkelijk door de gebruiker zal worden gebruikt. Tijdens het programmeren zal de lengte daarvan bepaald worden, op een getal dat uit 1 tot 8 nummers kan bestaan.

#### **Geluiden van de zoemer:**

Zoals reeds gezegd is er op het toetsenpaneel een zoemer die tijdens de verschillende fasen een geluidssignaal afgeeft:

- "beep": telkens wanneer er op een toets wordt gedrukt •
- "beep" met verschillende toonsoorten: dit geeft aan dat de hande-• ling voltooid is
- "beep beep": de programmeerfase wordt verlaten wegens tijdso-• verschrijding (time-out)
- "beep beep beep beep": foutmelding •
- 10 beeps: melding van defect of afwezigheid van stroom •

### **PROGRAMMEREN – VERVANGEN VAN DE MASTERCODE**

In de fabriek is de code 12345678 ingevoerd.

- druk op de toets # en houd die ongeveer 2 sec. ingedrukt tot het toetsenpaneel een geluidssignaal afgeeft.
- voer de Mastercode in gevolgd door  $#$ , het ledlampje  $\Im$  gaat continu branden.
- toets 90#, het ledlampje  $\diamondsuit$  begint nu te knipperen
- toets de nieuwe Master in gevolgd door # (b.v.: 2233) er gaat een geluidssignaal af en het ledlampje  $\breve{\nsim}$  blijft knipperen
- toets de nieuwe Mastercode voor een tweede maal in gevolgd door **#**, er gaat een geluidssignaal af en het ledlampje ☆ gaat uit. De handeling is tot een goed einde gebracht.

#### *Voorbeeld*

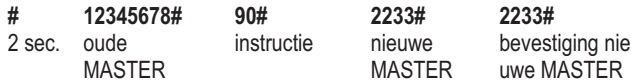

### **PROGRAMMEREN – INVOEREN VAN GEBRUIKERSCODE**

- druk op de toets # en houd die ongeveer 2 sec. ingedrukt tot het toetsenpaneel een geluidssignaal afgeeft.
- voer de Mastercode in gevolgd door #, het ledlampje ☆ gaat continu branden.
- tik 01# om de codes voor het kanaal 1 van de ontvanger in het geheugen op te slaan of 02# om de codes voor het kanaal 2 van de ontvanger in het geheugen op te slaan, het ledlampje  $\Im$  begint te knipperen.
- toets de in te voeren code in gevolgd door de toets #. De zoemer geeft een geluidssignaal ter bevestiging af.
- voer nu verdere codes op die manier in.
- om de programmering te verlaten houdt u toets # ingedrukt totdat het toetsenpaneel een lang geluidssignaal afgeeft gevolgd door een dubbel geluidssignaal.

In elk geval verlaat het toetsenpaneel automatisch de programmeerfase, wanneer er gedurende enkele seconden geen enkele toets wordt ingedrukt.

#### **OPMERKINGEN:**

- Elke ingevoerde gebruikerscode kan slechts een enkel uitgangsrelais aansturen.
- De gebruikerscodes kunnen bestaan uit een getal van 1 tot 8 nummers.
- In dezelfde installatie kunnen er codes met verschillende lengte in het geheugen opgeslagen worden.
- Een code kan niet met 0 beginnen.
- De tijd die nodig is om te bevestigen dat de codes ingevoerd zijn zou kunnen toenemen naarmate het aantal geprogrammeerde codes toeneemt.

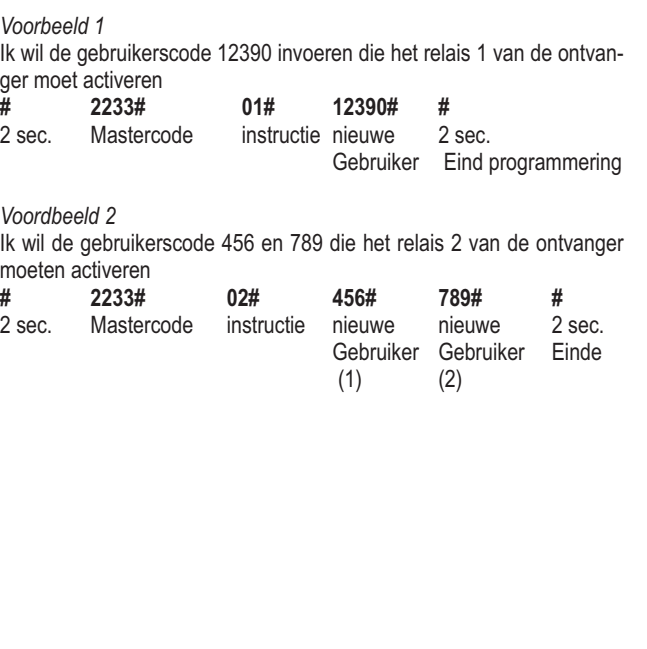

### **PROGRAMMERING - WIJZIGING UITGANG RELAIS**

De relaisuitgangen op de ontvanger zijn impulsrelais, dat wil zeggen zij worden bij elke correcte code gedurende een seconde geactiveerd. Ga als volgt te werk om ze te wijzigen:

- druk op de toets # en houd die ongeveer 2 sec. ingedrukt tot het toetsenpaneel een geluidssignaal afgeeft.
- voer de Mastercode in gevolgd door  $#$ , het ledlampje  $\Im$  gaat nu continu branden.
- toets 51# om de uitgang kanaal 1 van de ontvanger te wijzigen of **52#** om de uitgang kanaal 2 te wijzigen (het ledlampje  $\Im$  begint te knipperen).
- toets:
	- **0#** voor de modus stap-voor-stap dat wil zeggen wordt geactiveerd met een correcte code en na een nieuwe correcte code gedeactiveerd
	- **1#** voor de impulsmodus, 1 seconde
	- **2#** tot 255# voor de modus timer (tijdgebonden) waar het nummer overeenkomt met het aantal seconden dat het relais ingeschakeld blijft.

Het toetsenpaneel geeft een geluidssignaal af en het ledlampje  $\breve{\nsim}$  gaat uit.

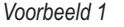

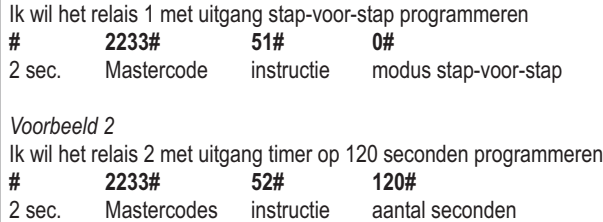

### **WISSEN VAN EEN GEBRUIKERSCODE**

Het is mogelijk op ieder gewenst moment één of meer gebruikerscodes uit het geheugen van de ontvanger te wissen

- druk op de toets # en houd die ongeveer 2 sec. ingedrukt tot het toetsenpaneel een geluidssignaal afgeeft.
- voer de Mastercode in gevolgd door #, het ledlampje  $\Im$  gaat continu branden.
- toets  $60#$ , het ledlampje  $\forall$  begint te knipperen.
- toets de te wissen gebruikerscode gevolgd door #. Het toetsenpaneel geeft een geluidssignaal af en het ledlampje  $\breve{\nsim}$  gaat uit.
- herhaal dit als u nog meer gebruikerscodes wilt wissen. •

*Voorbeeld*

Ik wil de gebruikerscode 789 wissen

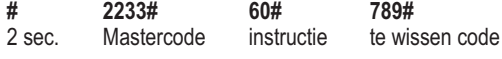

# **WISSEN VAN ALLE GEBRUIKERSCODES IN HET**

Het is mogelijk alle gebruikerscodes die zich in het geheugen van de ontvanger bevinden, met één enkele instructie te wissen:

- druk op de toets # en houd die ongeveer 2 sec. ingedrukt tot het toetsenpaneel een geluidssignaal afgeeft.
- voer de Mastercode in gevolgd door  $#$ , het  $\forall$  ledlampje gaat nu continu branden.
- toets  $70#$ , het  $\diamondsuit$  ledlampje begint te knipperen.
- voer opnieuw de Mastercode in gevold door #, de zoemer geeft een geluidssignaal af en het  $\breve \vartriangle$  ledlampje gaat uit.

*Voorbeeld*

Ik wil alle codes in het geheugen wissen

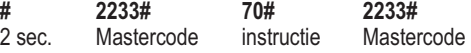

### **ALGEMENE RESET**

**Let op!** Een algemene reset stelt de inrichting terug zoals die de faweer 12345678 wordt. briek verliet, en wist dus alle codes met inbegrip van de Mastercode die

Hiervoor drukt u op het knopje P1 op de ontvanger en houd dit ingedrukt tot het rode ledlampje L1 daarnaast enkele seconden gaat branden (onderdeel 2 en 3 op afb. 2) en het toetsenpaneel een geluidssignaal afgeeft.

Deze handeling wordt in ongeveer 10 sec. uitgevoerd

### **UITBREIDINGEN OF DEFECTEN AAN HET SYSTEEM**

Om het toetsenpaneel (indien dit defect mocht zijn) te vervangen of er nog één op de ontvanger aan te sluiten dient u als volgt te werk te gaan:

- Verricht de aansluitingen zoals dat in het hoofdstuk installatie beschreven is.
- Druk op de toets P2 (onderdeel 4 op afb. 2) van de ontvanger. Het ledlampje  $\Im$  van het toetsenpaneel knippert één maal en er gaat een geluidssignaal af. Op deze manier wordt het nieuwe toetsenpaneel door de ontvanger herkend.

De codes gaan niet verloren omdat zij zich in de ontvanger bevinden

Indien u de ontvanger vervangt, dient u, om niet alle in het geheugen opgeslagen codes kwijt te raken, het geheugen (onderdeel 5 van afb. 2) uit de oude ontvanger en voer ze in de nieuwe in.

#### **SLOTOPMERKINGEN**

- Sluit kabels aan en breng geen veranderingen in de aansluitingen of breng veranderingen in de aansluitingen pas aan wanneer u de stroomvoorziening hebt losgekoppeld.
- Vergewis u ervan dat de communicatieverbindingen tussen toetsenpaneel en ontvangers over de gehele lengte samen vervlochten zijn.

**\* Het niet opvolgen van de aanwijzingen hierboven kan een correcte werking van de apparatuur schaden.**

**De firma TELCOMA S.r.l. wijst elke aansprakelijkheid voor eventuele storingen en/of schade als gevolg van het niet opvolgen van deze aanwijzingen van de hand.**

De firma TELCOMA S.r.l. behoudt zich het recht voor volgens haar definitief oordeel, op elk door haar gewenst moment, die wijzigingen aan te brengen welke zij nodig acht in verband met een verbetering, qua uiterlijk dan wel qua functie van het product.

# **GARANTIE**

Deze garantie dekt eventuele storingen en/of abnormaliteiten die te wijten zijn aan defecten en/of fabricagefouten.

De garantie komt automatisch te vervallen indien er veranderingen aan het product zijn aangebracht of als dit verkeerd gebruikt is.

Tijdens de garantieperiode verplicht de firma TELCOMA srl zich defecte onderdelen waaraan geen veranderingen zijn aangebracht, te repareren en/of te herstellen. Voor rekening van de klant komt het voorrijrecht, als ook de kosten voor verwijdering, verpakking en vervoer van het product met betrekking tot reparatie of vervanging.

# **AFVALVERWERKING**

Dit product bestaat uit verschillende onderdelen die op hun beurt vervuilende stoffen zouden kunnen bevatten.

Laat ze niet in het milieu achter!

Win informatie in over systemen van recycling of afvalverwerking voor dit product en houd u daarbij aan de wettelijke bepalingen zoals die op de plaats van gebruik van kracht zijn.

### **VERKLARING**

Ondergetekende Augusto Silvio Brunello, Wettelijk vertegenwoordiger van de firma TELCOMA S.r.l.

Adres: Via L. Manzoni 11, Z.I. Campidui - 31015 Conegliano (TV) **ITALIE** 

> Verklaart dat het product model **PASSO** Bij gebruik als: codeschakelaar voor poortopeners

In overeenstemming is met de essentiële vereisten van de Richtlijn 89/336 (EMC) de normen EN 61000-6-3 + EN 61000-6-1 en daaropvolgende wijzigingen, indien gebruikt voor het doel waarvoor het bestemd is.

In overeenstemming is met de essentiële vereisten van de Richtlijn 73/23 (LVD) norm 60335-1 en daaropvolgende wijzigingen, indien gebruikt voor het doel waarvoor het bestemd is.

Plaats en datum, 01/06/2006

Wettelijk vertegenwoordiger

Augusto Silvio Brunello<br>august Sun Bulle

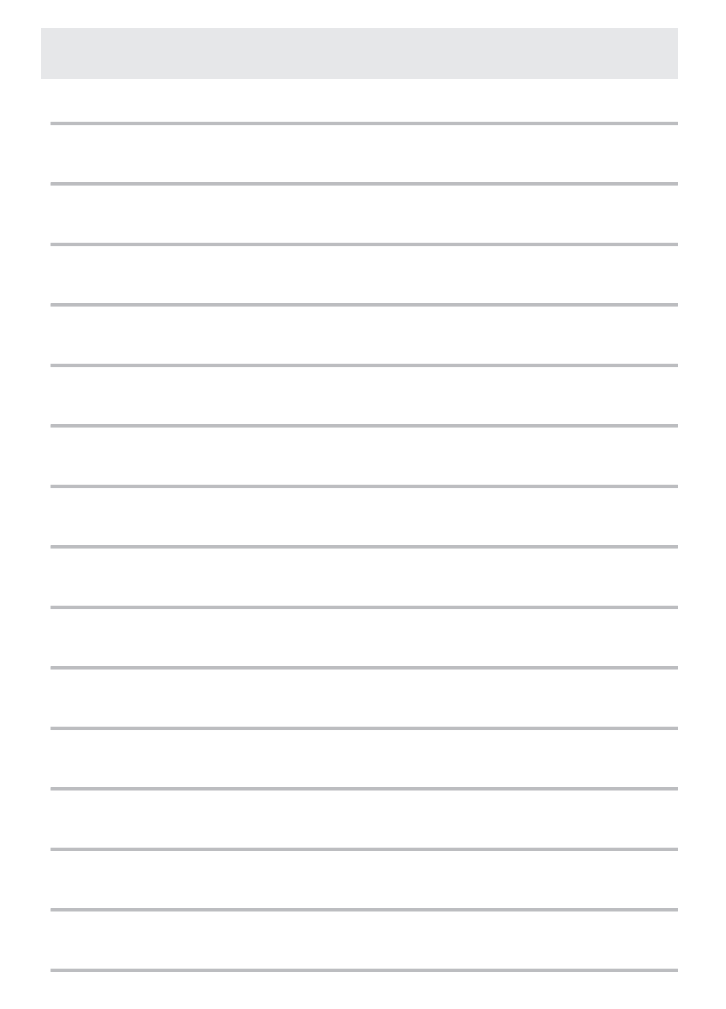

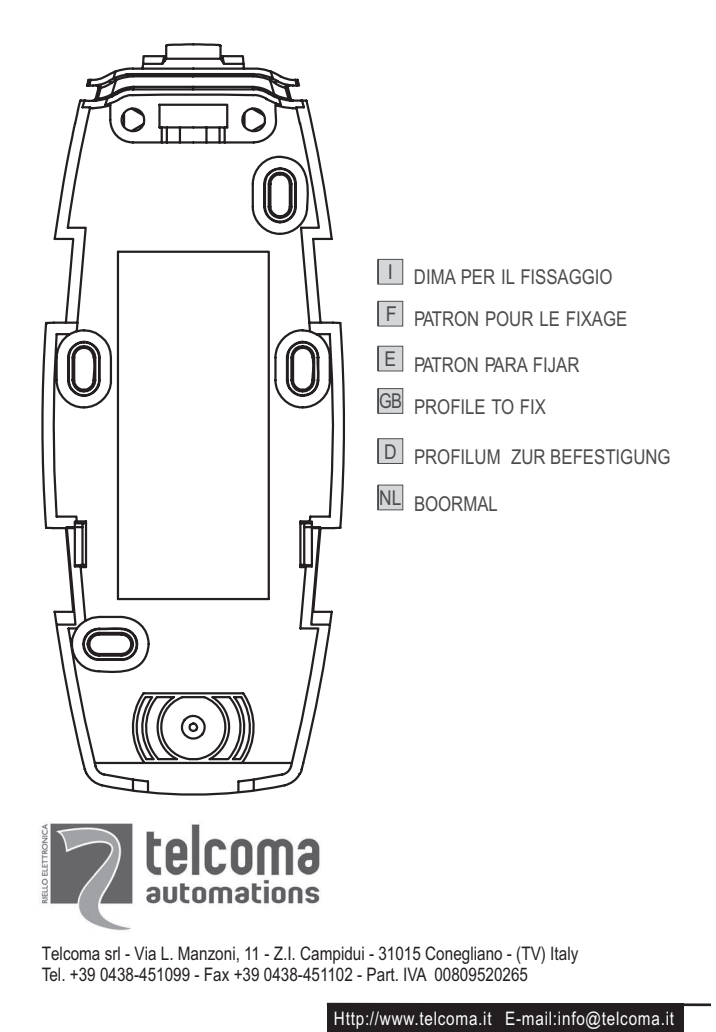